# **CMS Medicaid UPL Template Training for States: Nursing Facility and Intermediate Care Facility**

Presented by: Truven Health Analytics, an IBM Company

December 6, 2017

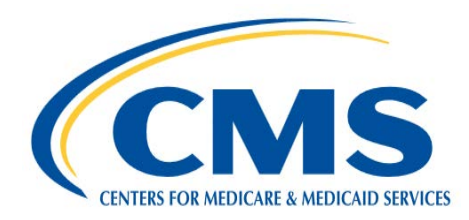

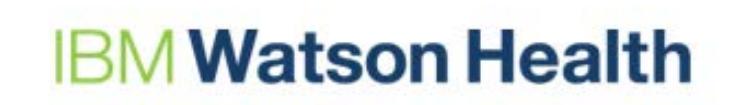

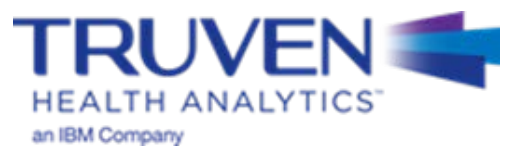

# **Asking Questions During the Training Session**

Questions are expected as a result of this training. To better manage the communication between the presenters and the attendees, the following three methods for asking questions will be utilized:

- Questions sent via the **WebEx Chatbox** should be sent to "All Panelists" and should only be used for:
	- Nationwide (Global template related) issues
	- WebEx technical questions
	- Slide-specific or variable-specific questions
- The **UPL Mailbox** should be used for:
	- State-specific submission questions
	- Questions related to submission source data
	- Policy questions
- The **Raise Hand feature** should be used to ask questions during the Q&A sessions. This feature will only be available to you if your audio is linked with your WebEx.

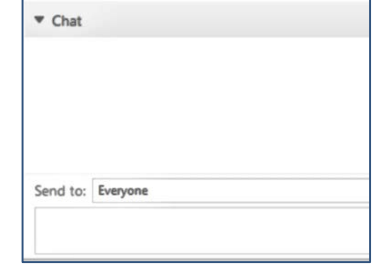

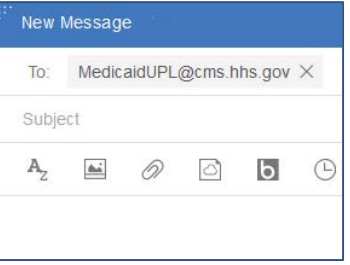

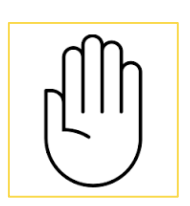

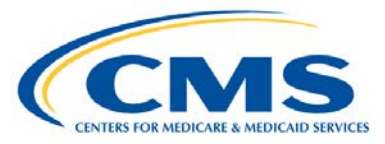

## **Watson Health**

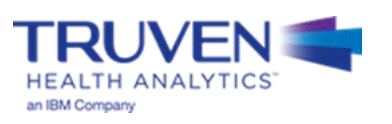

## **UPL Demonstration Templates Overview**

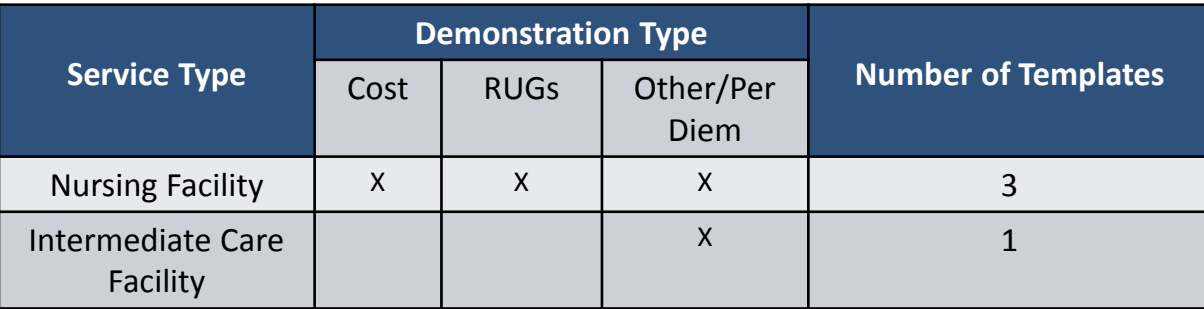

- To assist states in meeting the requirement to submit annual UPL demonstrations CMS created reporting templates organized by UPL methodology for each of the services listed above
- Other provider types include (not for this training session):
	- Inpatient (IP)
	- Outpatient (OP)
	- Psychiatric Residential Treatment Facility (PRTF)
	- Institution for mental diseases (IMD)
	- Clinic
	- Physician

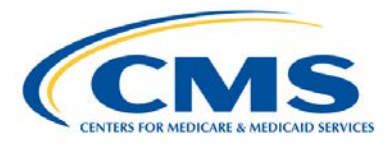

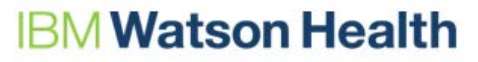

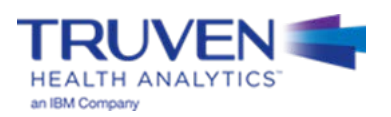

## **UPL Template - Contents**

- Full template workbooks include:
	- Overview and instructions
	- Data dictionary
	- Demonstration specific template
		- Variable Number
		- Variable Name
		- Data source and calculation description
- All templates include the following sections:
	- **100 Series**: Identification information
	- **200 Series**: Cost or Medicare payments (basis of the UPL)
	- **300 Series**: Medicaid payments and service volumes
	- **400 Series**: Calculation of UPL and UPL gap amount

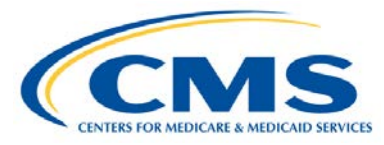

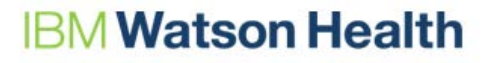

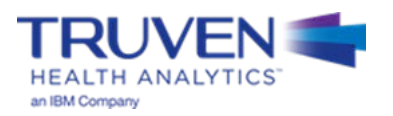

## **Completing the Templates: 9 Steps**

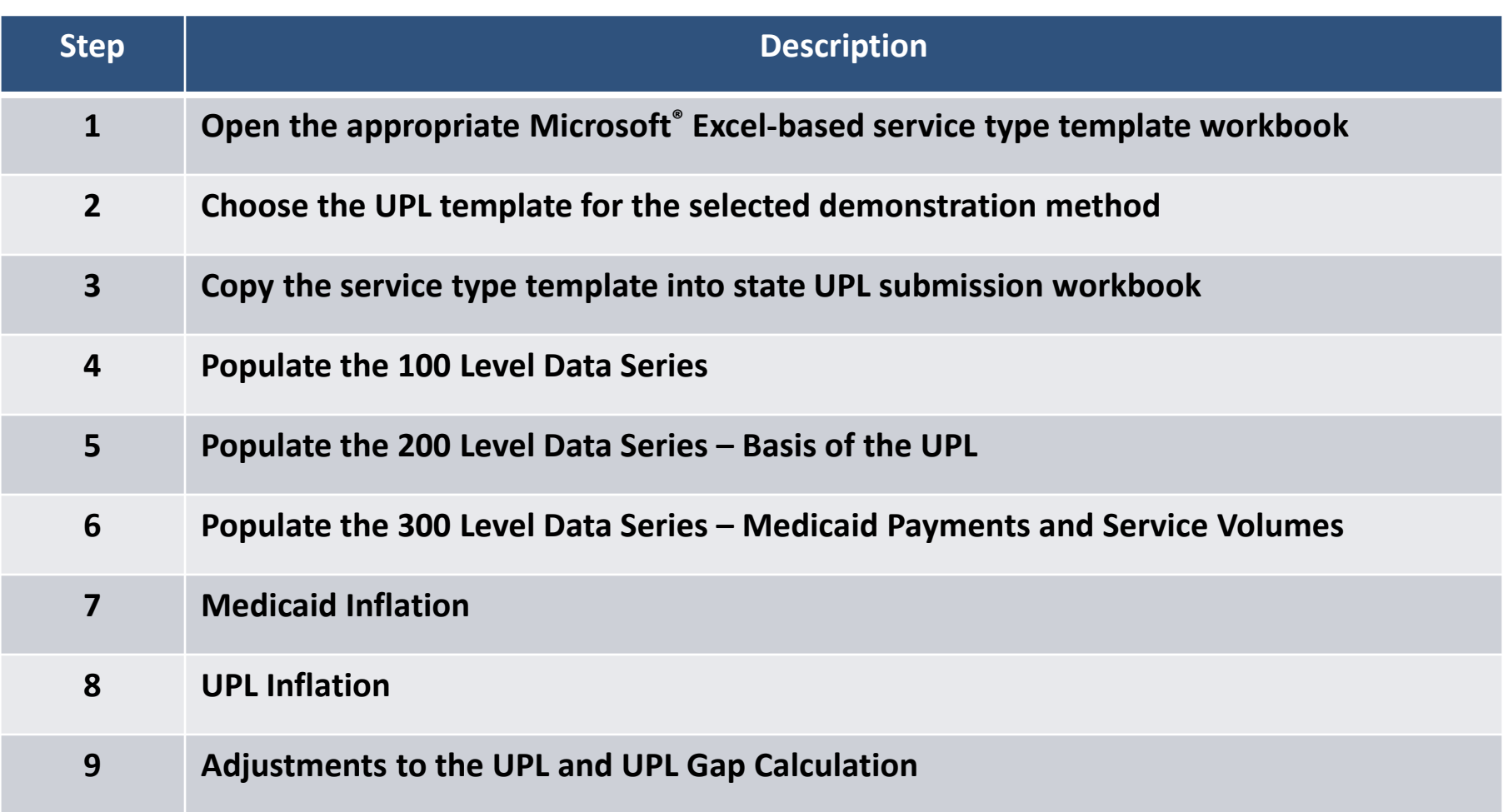

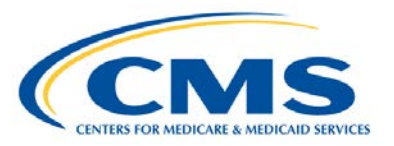

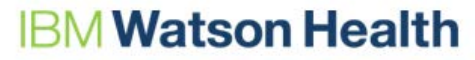

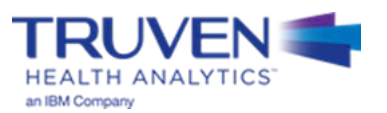

# **Explanation of Template Steps and Data Series**

# **Variable Designations**

Every Variable, in every template, is designated as one of the three fields in the table below.

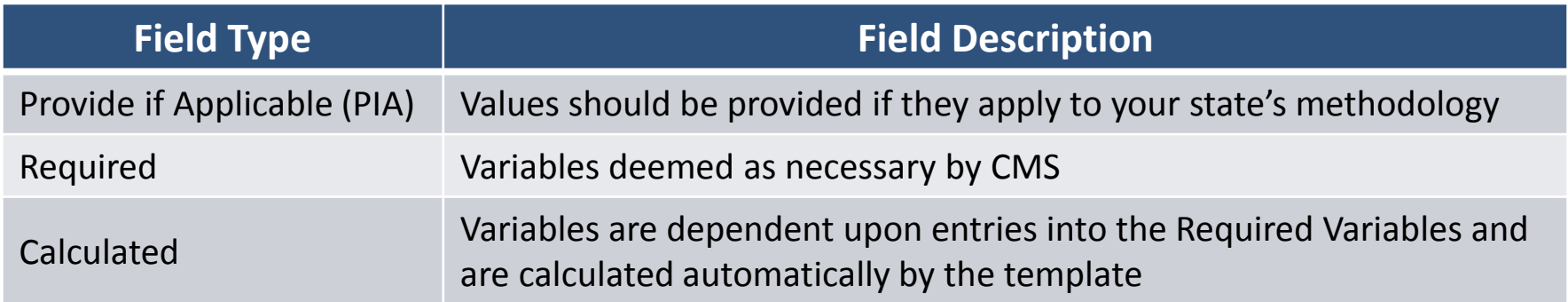

### **Finding the Field Designations**

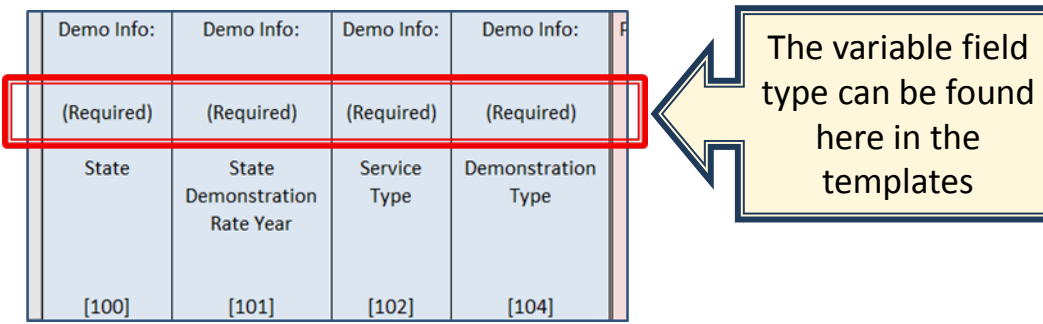

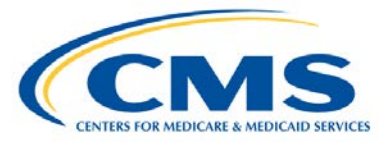

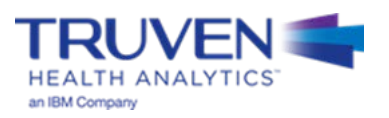

# **Template Header**

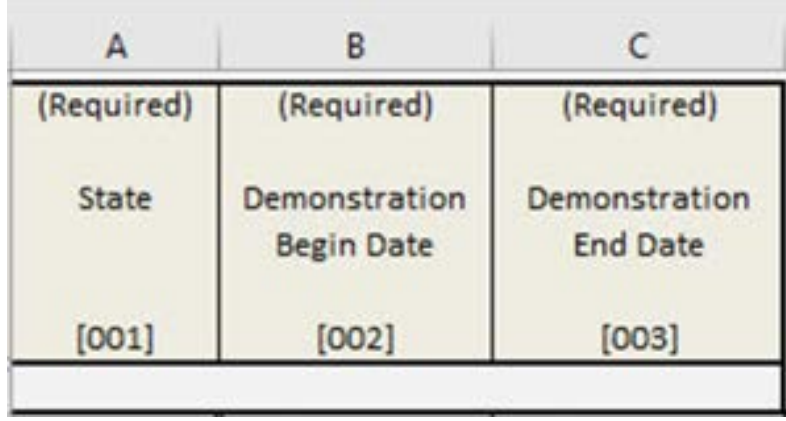

- The template header section is located in the top left corner of all templates
- This section is required and should be filled out by the state
- The dates listed in Variable 002 and 003 should be the start and end dates for your state demonstration
	- For example, if this is your state fiscal year 2016 submission, Variable 002 would contain 07/01/2015 and Variable 003 would contain 06/30/2016
- The purpose of this section is to ensure that the state submission contains no gaps from year to year

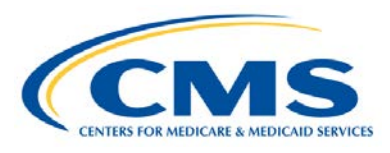

## **Watson Health**

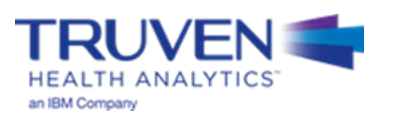

# **Step 1 - Open the Templates**

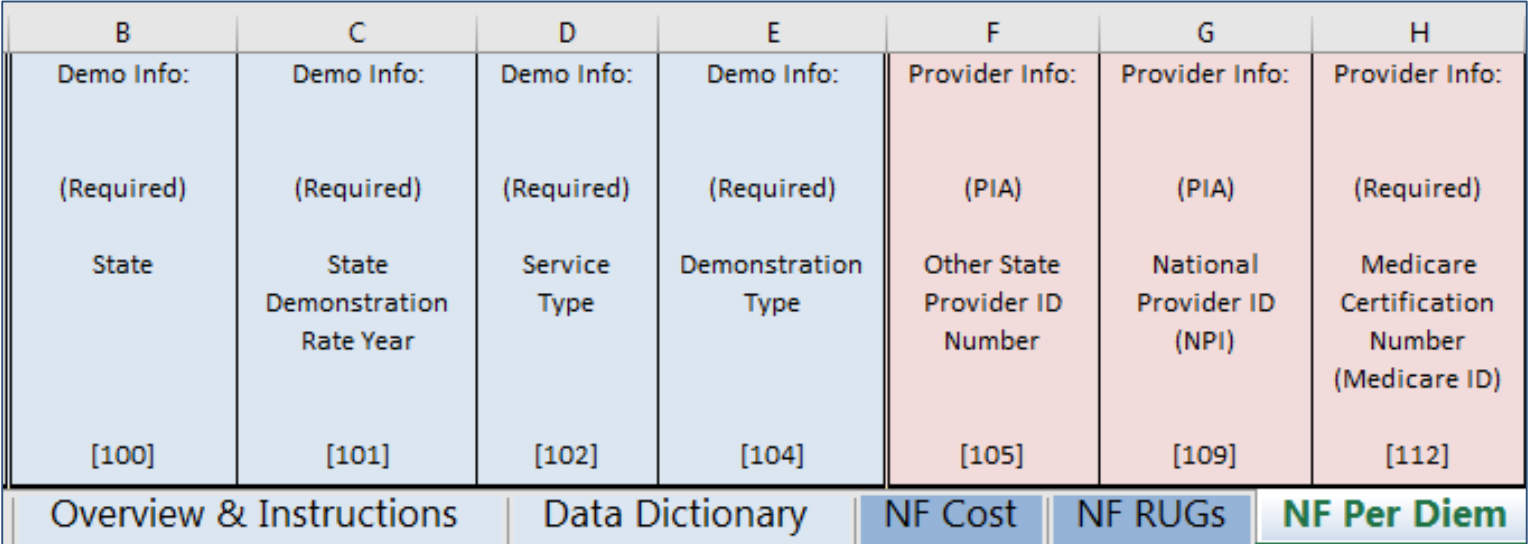

Once the appropriate template is open, the user will find:

- Overview & Instructions tab
- Data Dictionary tab
- 5 tabs in the NF workbook, and 3 tabs in the ICF workbook

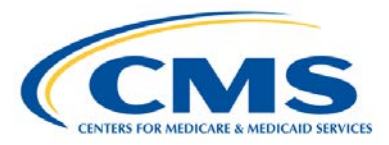

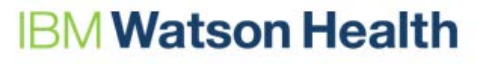

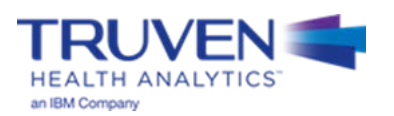

## **Step 2 – Choose your Template and Methodology Type**

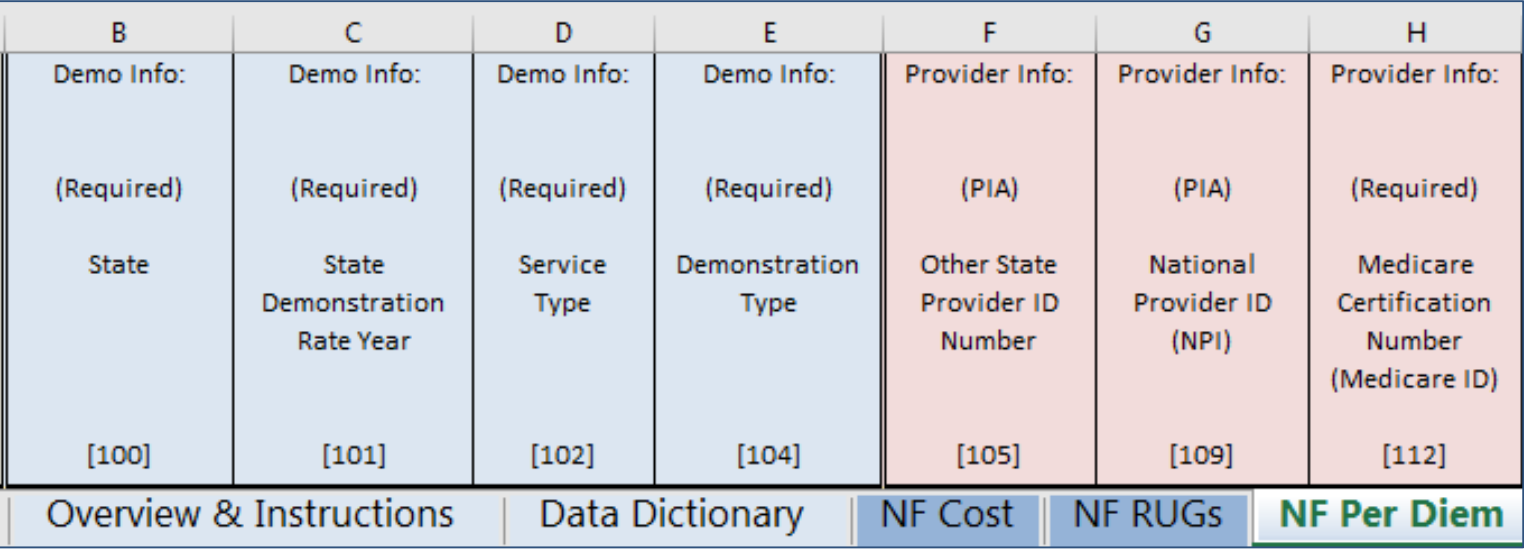

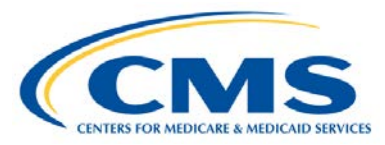

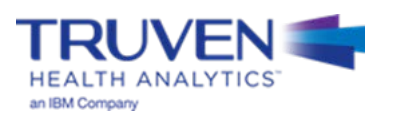

## **Step 3 – Copy the Template into the Submission Workbook**

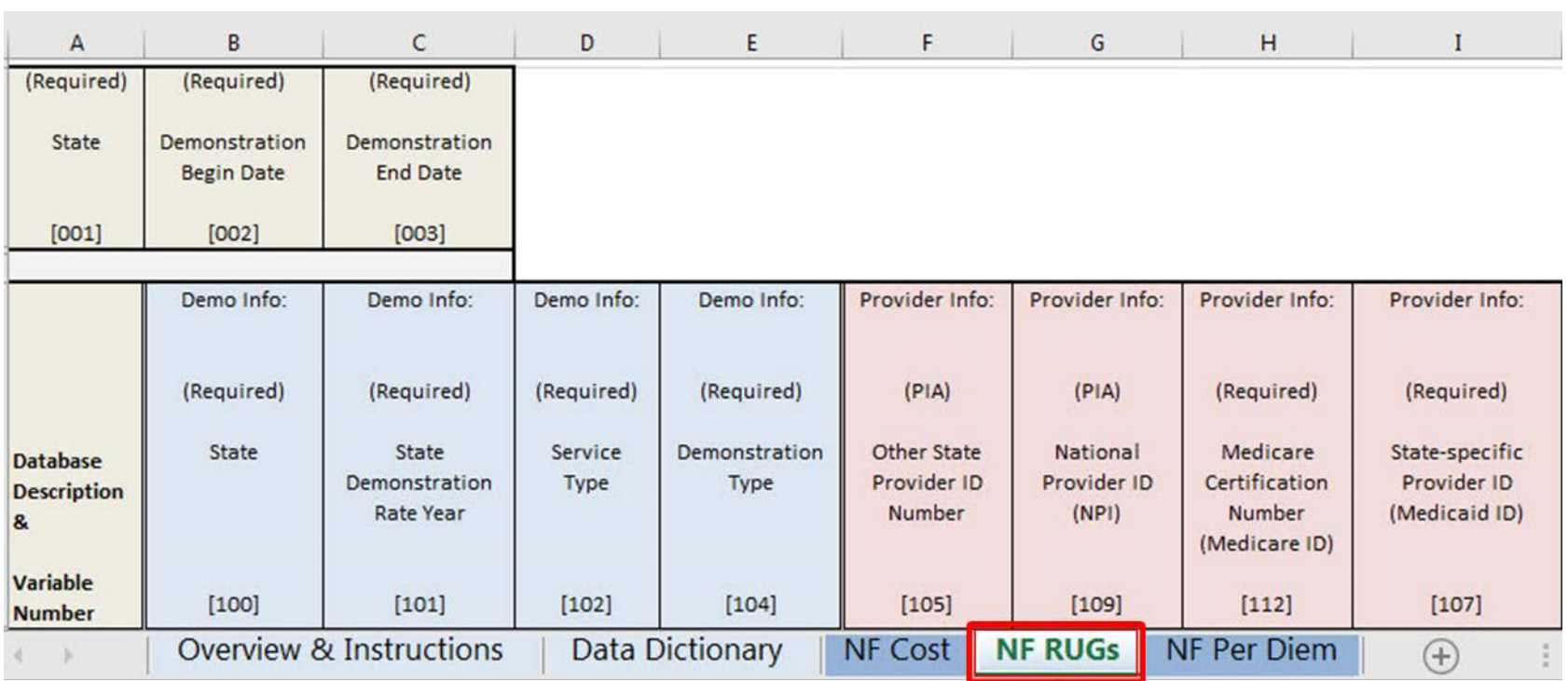

Open this worksheet and copy a version into your state's workbook. This is where you will be recording your values

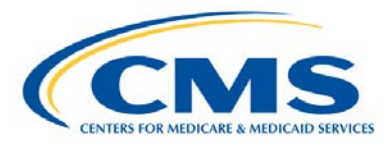

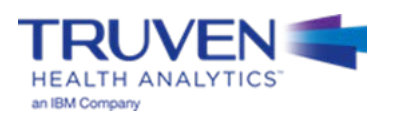

## **Creating a Notes Tab**

Creation of a Notes tab is not required, however it is a best practice. It serves as a place to put additional information and explanations for specific variables within the template, and can be useful as a reference for future UPL submissions.

- A notes tab should include:
	- A Variable Number column
	- A Notes column

## **Notes Tab Example:**

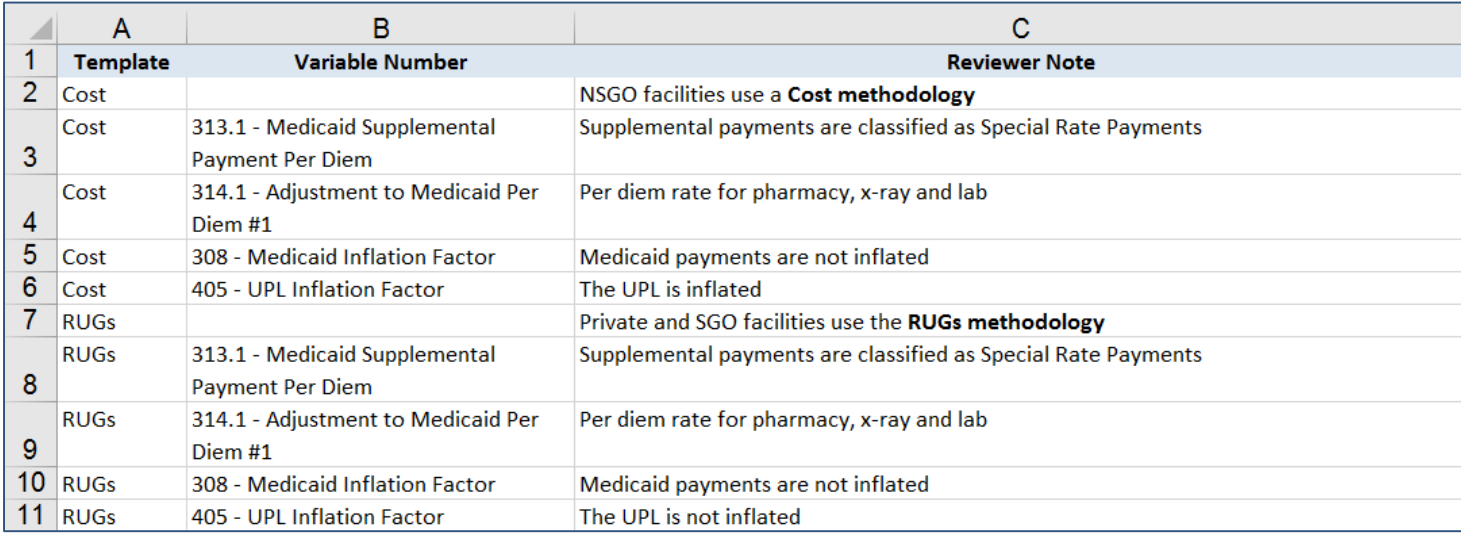

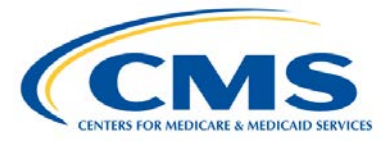

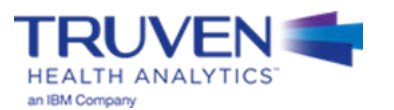

**Populate the 100 Series Data Elements: Demonstration and Hospital-Level Identification Information**

### **Nursing Facility and ICF Required Variables: Required Variables: Required Variables:**

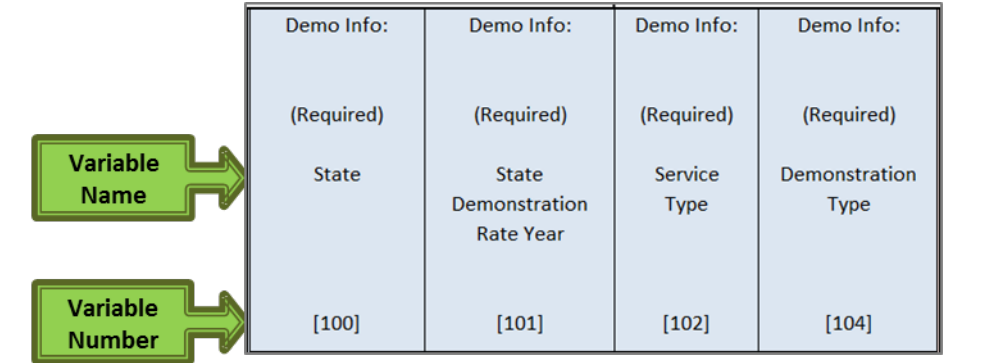

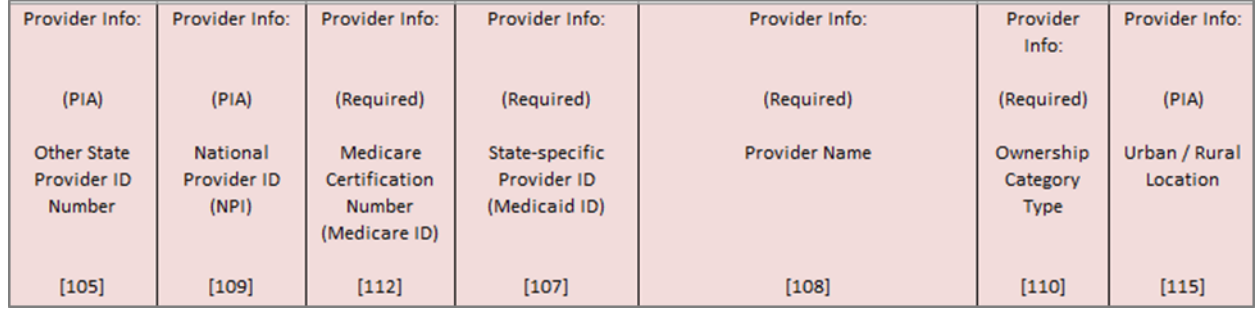

- State (Variable 100) (enter twocharacter abbreviation)
- State Demonstration Rate Year (Variable 101)
- Service Type (Variable 102)
- Demonstration Type (Variable 104)
- Medicare Certification Number (Medicare ID) (Variable 112)
- State-Specific ID Number (Medicaid ID) (Variable 107)
- Provider Name (Variable 108)
- Ownership Category Type (Variable 110)

#### **Provide if Applicable:**

- Other State Provider ID Number (Variable 105)
- National Provider ID (NPI) Number (Variable 109)
- Urban/Rural Location (Variable 115) – Only for Nursing Facility templates

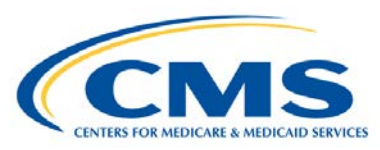

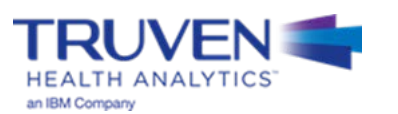

### **Populate the 200 Series Data Elements: Basis of the UPL (1 of 3)**

### **Cost-based (Nursing Facility)**

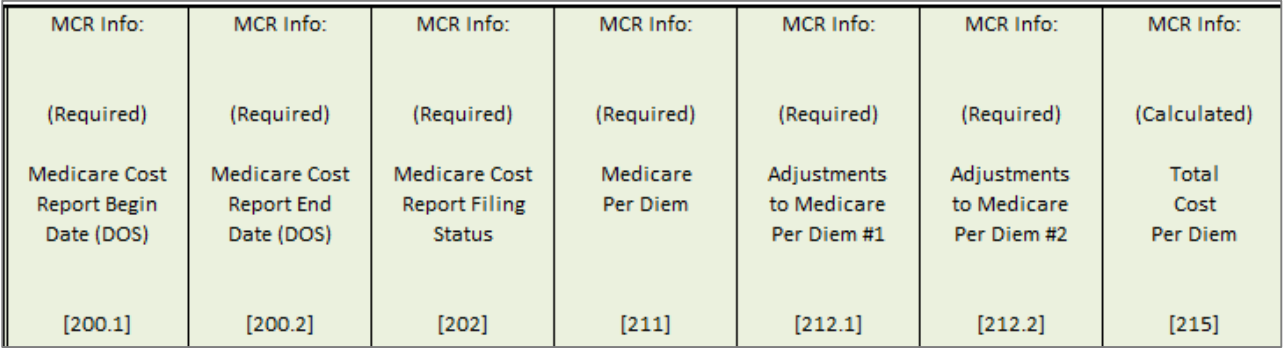

#### **Notes:**

All 200 level data must be entered on a per diem basis

#### **Step 5A: If using a Cost template:**

#### **Required Variables:**

- Medicare Per Diem (Variable 211)
- Adjustments to Medicare Per Diem #1 (Variable 212.1)
- Adjustments to Medicare Per Diem #2 (Variable 212.2)

#### **Calculated Variable:**

• Total Cost Per Diem (Variable 215) (calculated as the sum of Variable 211, Variable 212.1, and Variable 212.2)

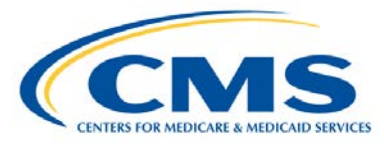

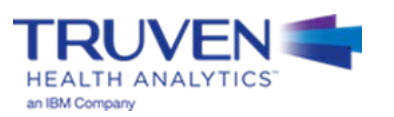

### **Populate the 200 Series Data Elements: Basis of the UPL (2 of 3)**

## **RUGs-based (Nursing Facility) RUGs-based (Nursing Facility) Step 5B: If using a RUGs template:**

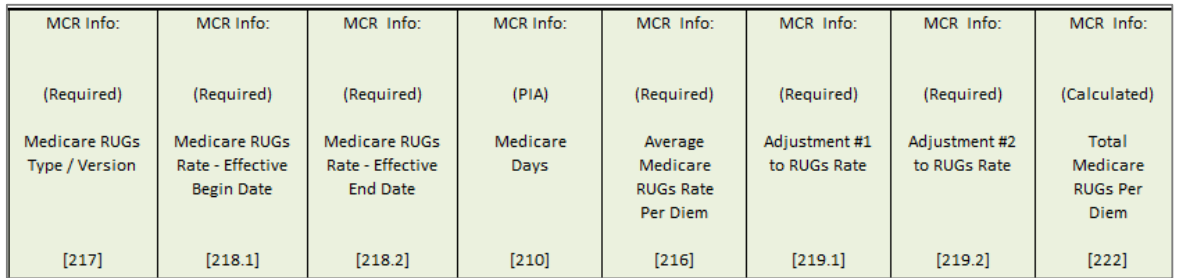

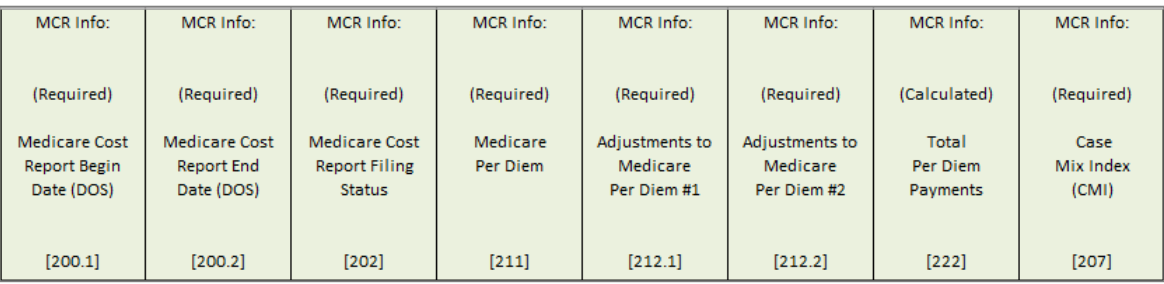

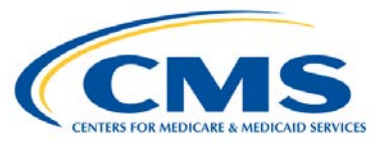

## **IBM Watson Health**

## **Required Variables:**

- Average Medicare RUGs Rate Per Diem (Variable 216)
- Adjustment #1 to RUGs Rate (Variable 219.1)
- Adjustment #2 to RUGs Rate (Variable 219.2)

#### **Calculated Variable:**

• Total Medicare RUGs Per Diem (Variable 222) (Calculated as the sum of Variable 216, Variable 219.1, and Variable 219.2)

#### **Per Diem-based (Nursing Facility) Step 5C: If using a Per Diem template: Required Variables:**

- Medicare Per Diem (Variable 211)
- Adjustments to Medicare Per Diem #1 (Variable 212.1)
- Adjustments to Medicare Per Diem #2 (Variable 212.2)
- Case Mix Index (CMI) (Variable 207)

#### **Calculated Variables:**

• Total Per Diem Payments (Variable 222) (Calculated as the sum of Variable 211, Variable 212.1, and Variable 212.2)

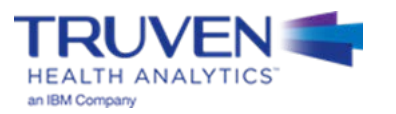

### **Populate the 200 Series Data Elements: Basis of the UPL (3 of 3)**

### **ICF**

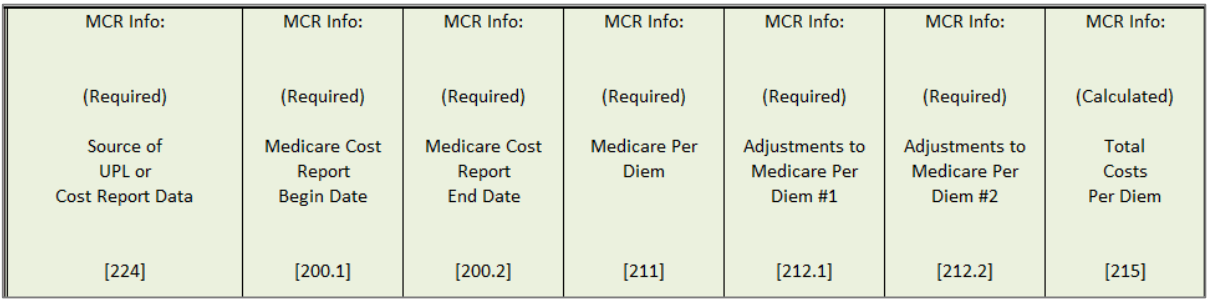

#### **Step 5D: If using an ICF template: Required Variables:**

- Medicare Per Diem (Variable 211)
- Adjustments to Medicare Per Diem #1 (Variable 212.1)
- Adjustments to Medicare Per Diem #2 (Variable 212.2)

#### **Calculated Variable:**

• Total Costs Per Diem (Variable 215) (Calculated the sum of Variable 211, Variable 212.1, and Variable 212.2)

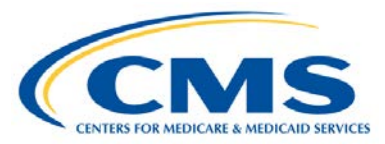

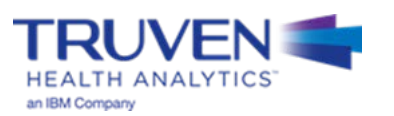

**Populate the 300 Series Data Elements: Medicaid Payment and Service Volume Information (1 of 2)**

- Medicaid payment and service volume for each hospital that will be compared to the Medicare UPL
	- Base year Medicaid charges, Medicaid payments, and Medicaid service volume
	- Beginning and end dates for the base year data time period (based on Date of Service)

### **Step 6A (1 of 2): If using a Cost-based or RUGs-based Template (Nursing Facility) or ICF Template:**

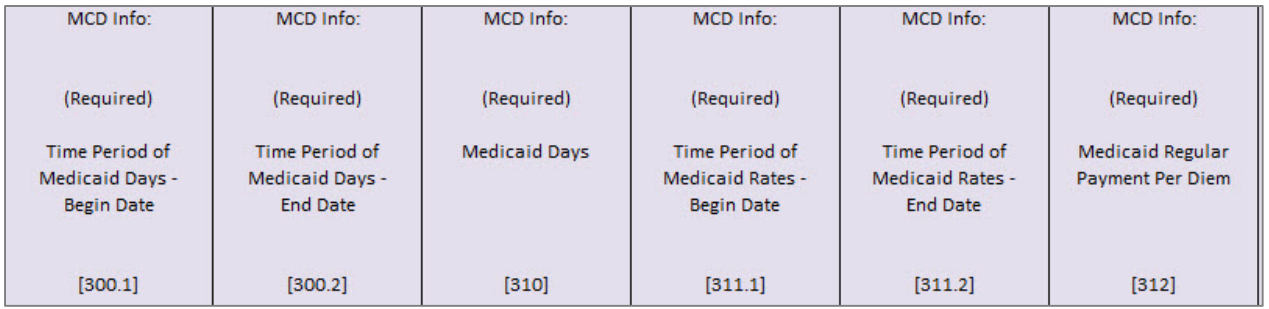

### **Step 6A (2 of 2): If using a Cost-based or RUGs-based Template (Nursing Facility) or ICF Template:**

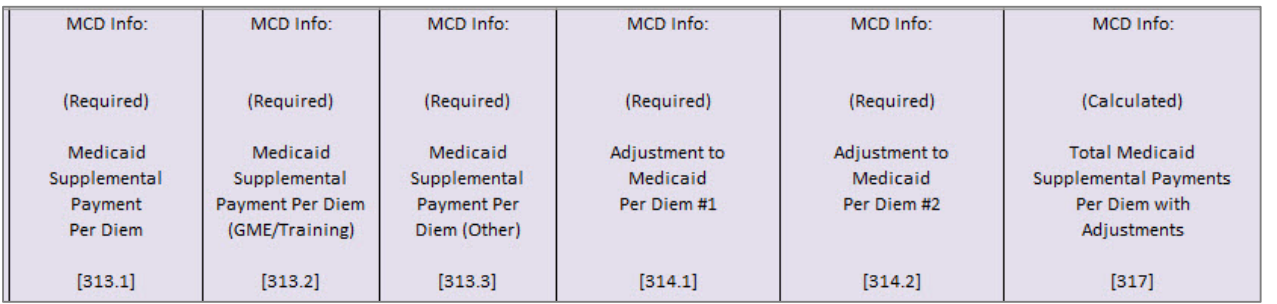

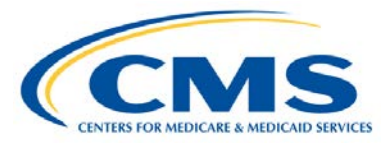

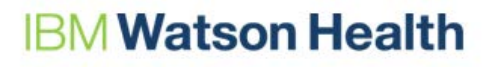

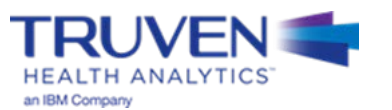

**Populate the 300 Series Data Elements: Medicaid Payment and Service Volume Information (2 of 2)**

#### **Step 6B (1 of 2): If using a Per Diem-based Template (Nursing Facility):**

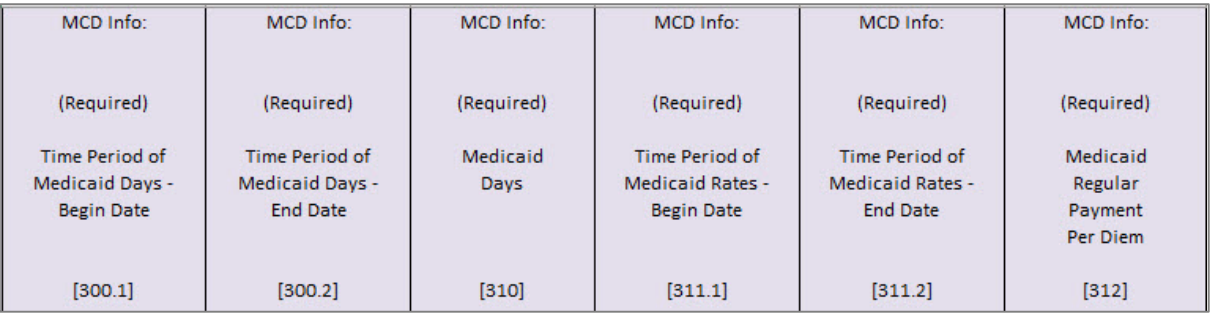

### **Step 6B (2 of 2): If using a Per Diem-based Template (Nursing Facility):**

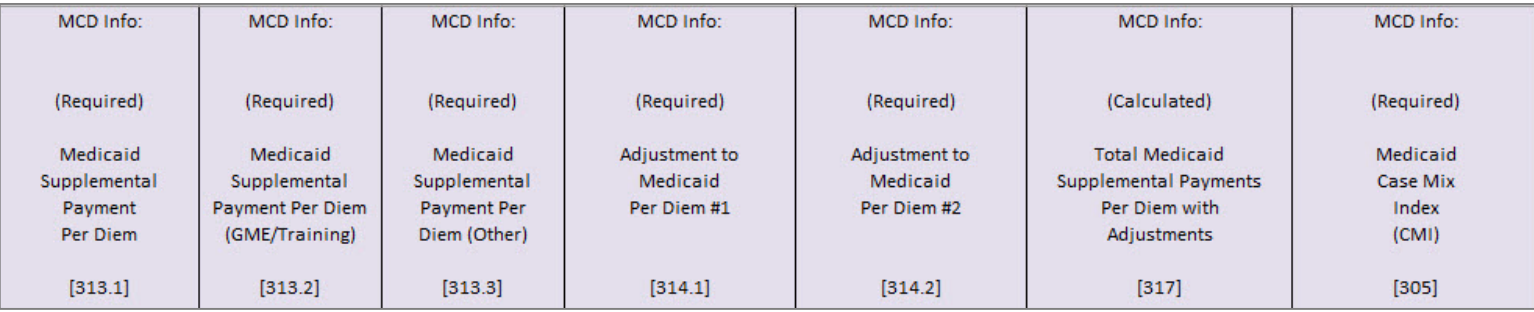

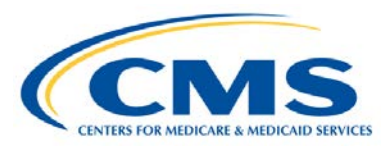

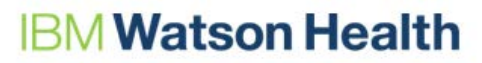

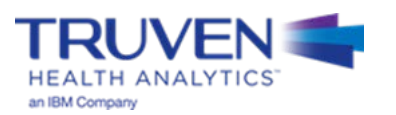

# **Identifying Supplemental Payments**

- According to the Medicaid Budget and Expenditure System (MBES), supplemental payments are defined as follows:
	- **Supplemental Payments:**
		- These are payments made in addition to the standard fee schedule or other standard payment for those services.
		- These payments are separate and apart from regular payments and are based on their own payment methodology.
		- Supplemental payments **cannot** be inflated by an inflation factor as opposed to base payments, which may be inflated.
		- Payments may be made to all providers or targeted to specific groups or classes of providers. Groups may be defined by ownership type (state government owned, non-state government owned, or private) and/or by the other characteristics, e.g., caseload, services, or costs.
	- **Graduate Medical Education:**
		- GME payments include supplemental payments for direct medical education (DME) (i.e. costs of training physicians such as resident and teaching physician salaries/benefits, overhead and other costs directly related to the program) and indirect medical education (IME) costs hospitals incur for operating teaching programs.
		- Report all supplemental payments for DME and IME that are provided for in the State plan.
- Supplemental payments must be provided on a per facility basis. Lump supplemental payments are not permitted

Source: MBES CBES Category of Service Line Definitions for the 64.9 Base form. (2012). *Centers for Medicare & Medicaid Services.*

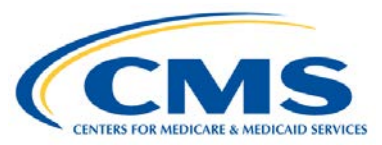

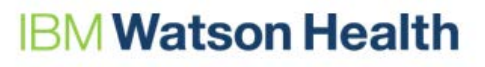

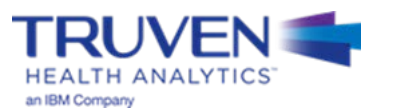

# **Step 7: Medicaid Inflation**

**Populate the 300 Series Data Elements: Medicaid Payment and Service Volume Information (cont.)**

- Medicaid payments inflated to demonstration year
	- Medicaid payment rate inflation from base year to rate year, description of inflation factor, and other adjustments

#### **Step 7: If using a Nursing Facility or ICF Template:**

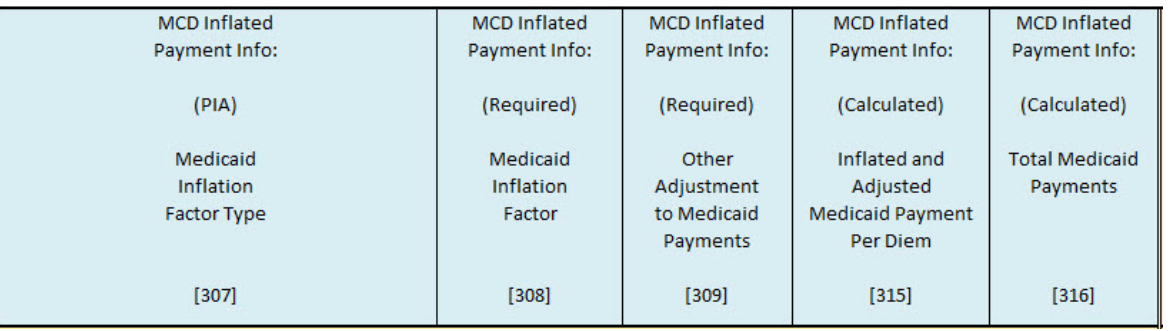

#### **Note for NF and ICF Templates:**

- Variable 315 is calculated as (Variable 312 \* Variable 308 \* Variable 309) + Variable 317. Only Medicaid Regular Payments (Variable 312) are inflated.
- Variable 316 is calculated as (Variable 315 \* Variable 310)

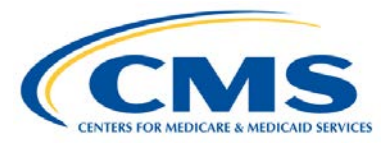

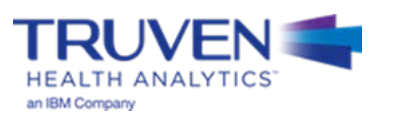

# **Step 8: Calculation of UPL Amount and UPL Inflation**

**Populate the 400 Series Data Elements : Medicare UPL, Inflation, and Other Adjustments to UPL**

- In this section of the template, the Medicaid UPL amount is calculated based on your inputs
- [Trending for inflation should be done from](https://www.cms.gov/Research-Statistics-Data-and-Systems/Statistics-Trends-and-Reports/MedicareProgramRatesStats/MarketBasketData.html) **mid-point to mid-point** (Here is a link to the CMS Market Basket Website)
- Inflation is applied: UPL inflation factor and description of inflation factor

### **Step 8A: If using a Cost-based or RUGs-based Template (Nursing Facility) and ICF Template:**

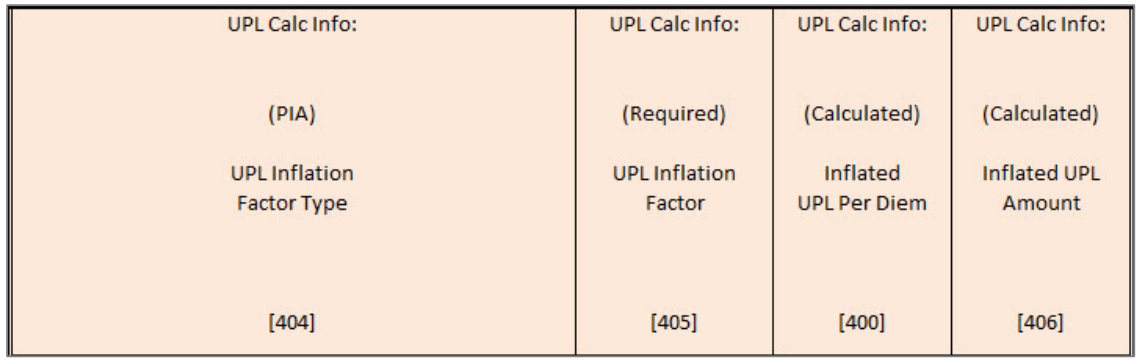

### **Step 8B: If using a Per Diem-based Template (Nursing Facility):**

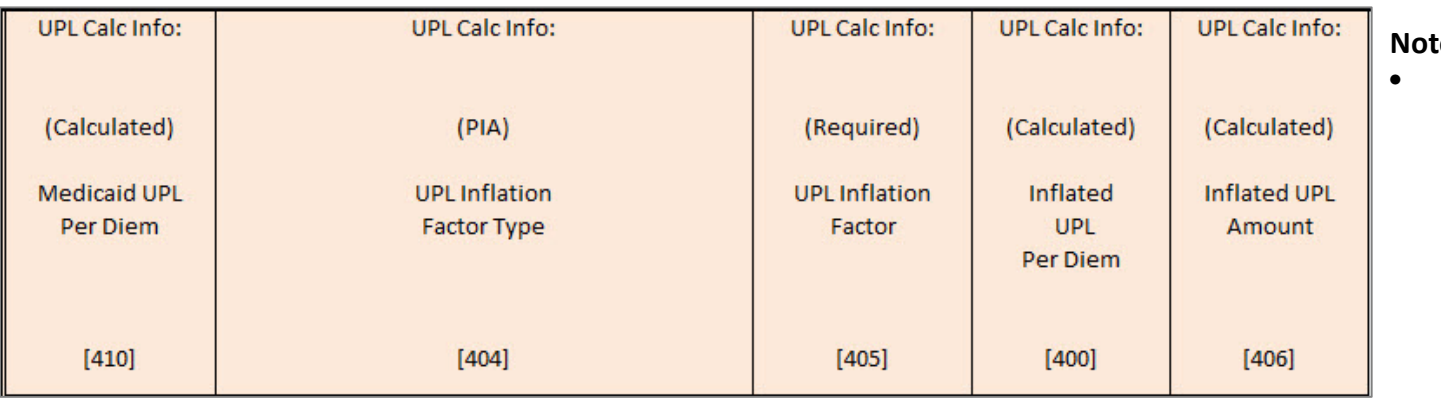

#### **Rote for Per Diem Template:**

• Variable 410 is calculated as Total Per Diem Payments \* (Medicaid CMI / CMI)

## **Step 9: Adjustments to the UPL Amount and UPL Gap Calculation**

- Medicaid Provider Tax Cost (Variable 401) is only included in the cost-based and ICF templates
- UPL gap calculated as (inflated Medicare UPL inflated Medicaid payments) (Variable 403 Variable 316)
- Variable 408 is for possible adjustments made by the state to the UPL gap amount

### **Step 9A: If using a Cost-based Template (Nursing Facility) or ICF Template:**

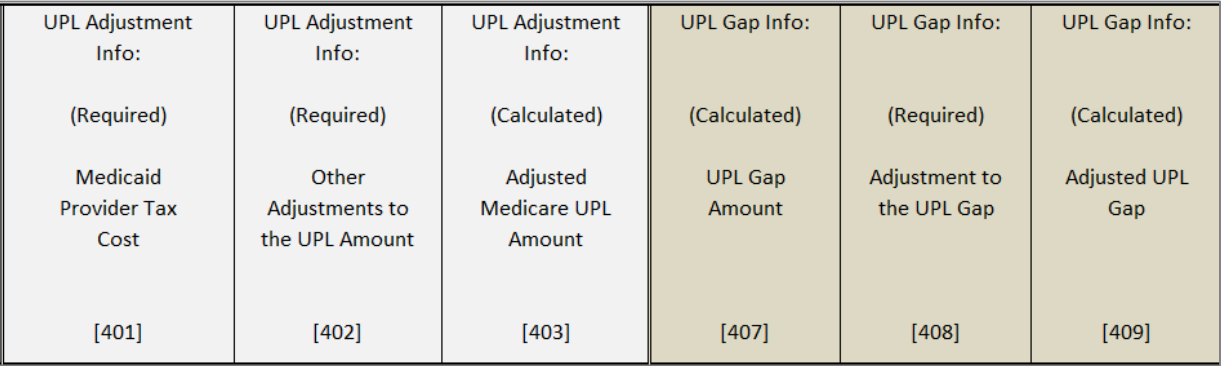

### **Step 9B: If using a RUGs-based or Per Diem-based Template (Nursing Facility):**

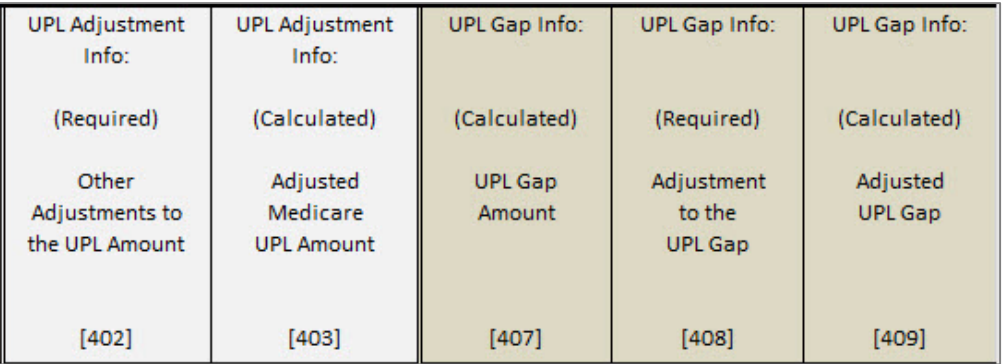

# **Questions**

## We will answer questions for the next **5-10 minutes**.

- If you would like to ask a slide or template related question, please go to the WebEx Raise Hand Feature. Your name will be called, the moderator will unmute your line, and you may ask your question.
- If you have a state-specific question, please send your questions, and any relevant attachments to the UPL Mailbox ([MedicaidUPL@cms.hhs.gov\)](mailto:MedicaidUPL@cms.hhs.gov)
- If we do not get to your question, please draft your question in an e-mail and send to the UPL Mailbox [\(MedicaidUPL@cms.hhs.gov](mailto:MedicaidUPL@cms.hhs.gov))

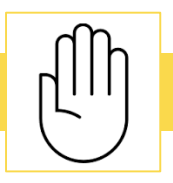

To ask questions during this time, please click the raise hand icon

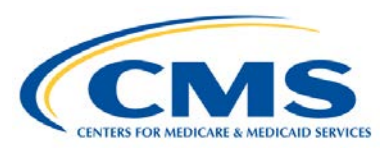

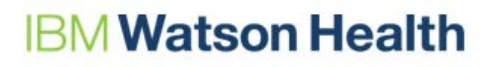

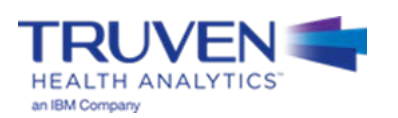

# **UPL Demonstration Example #1 - RUGs**

## **Naming Convention for Completed UPL Demonstrations**

- The intention of the UPL naming convention is to be descriptive for the reviewer as well as assist the development team in tracking completed demonstrations, which feed the SAS automation program
- The format for the UPL naming convention is as follows:

UPL\_**<Demo Yr Rng>**\_**<Svc Typ Abbr>**\_R**<Region Num>**\_**<State Abbr>**\_01.xls

- Demo Yr Rng Demonstration Year Range of the Submission (20170701-20180630)
- Svc Typ Abbr Service Type Abbreviation (IP, OP, NF, ICF, PRTF, IMD, CLNC, PHYS)
- Region Num Two-Digit Region Number (01, 02, 03, 04, 05, 06, 07, 08, 09, 10)
- State Abbr Two character State Abbreviation (AL, AZ, CO, CT,…,TX, UT, WV, WY)
- Examples
	- UPL\_**20160701-20170630**\_**IP**\_R**04**\_**AL**\_**01**.xlsx
	- UPL\_**20160901-20170831**\_**PRTF**\_R**02**\_**NJ**\_**01**.xlsx
	- UPL\_**20170101-20171231**\_**CLNC**\_R**09**\_**CA**\_**01**.xlsx

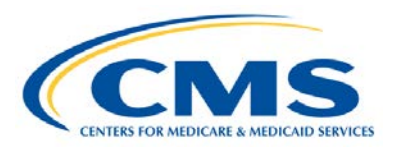

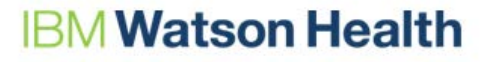

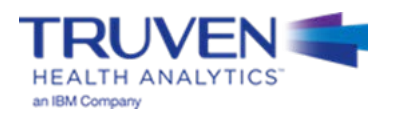

## **RUGs-Based Example: Steps 1 and 2**

- **Step 1:** Open the appropriate Template Workbook
- **Step 2:** Choose the UPL template for the selected demonstration method

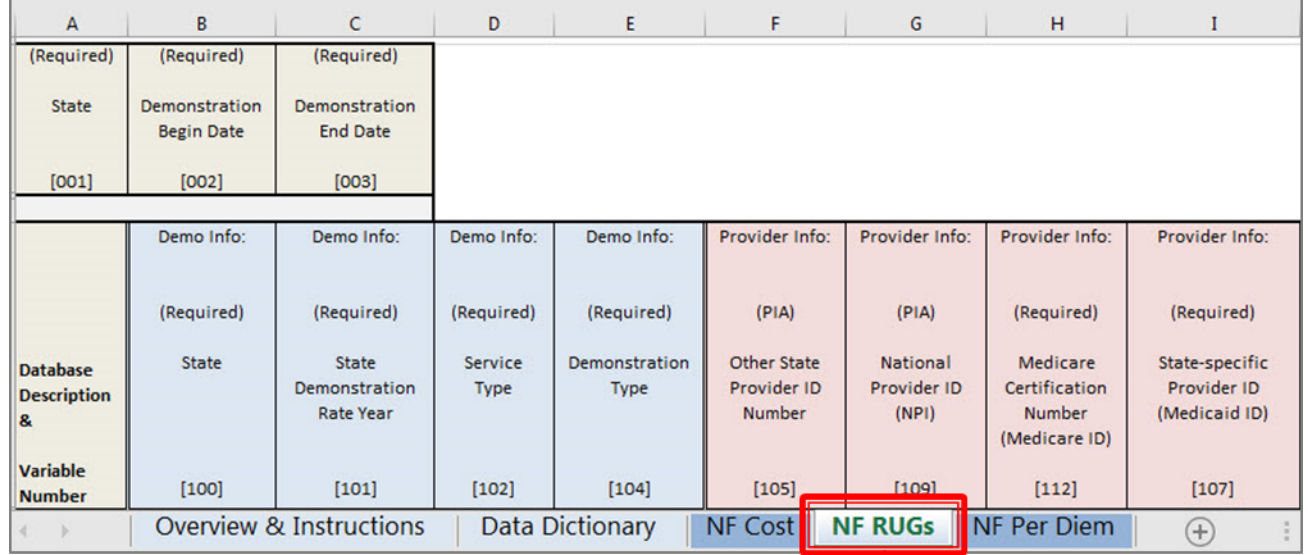

Open this worksheet and copy a version into your state's workbook. This is where you will be recording your values

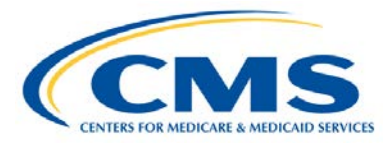

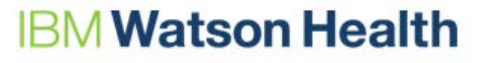

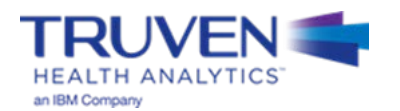

• **Step 3:** Move the template into the workbook containing the state UPL submission

**EDICARE & MEDICAID SERVICE** 

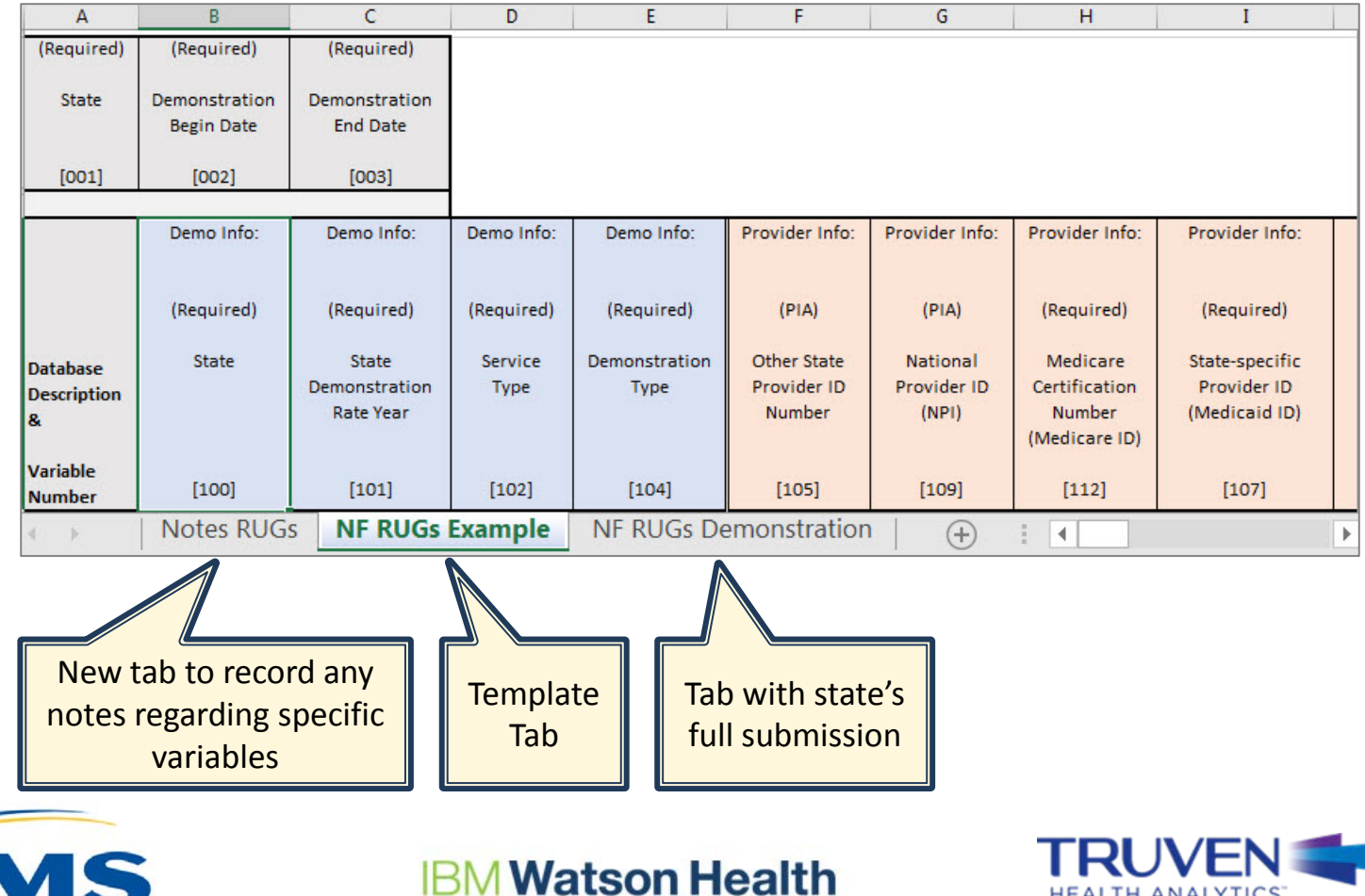

**HEALTH ANALYTICS** 

an IBM Company

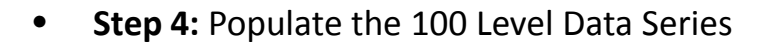

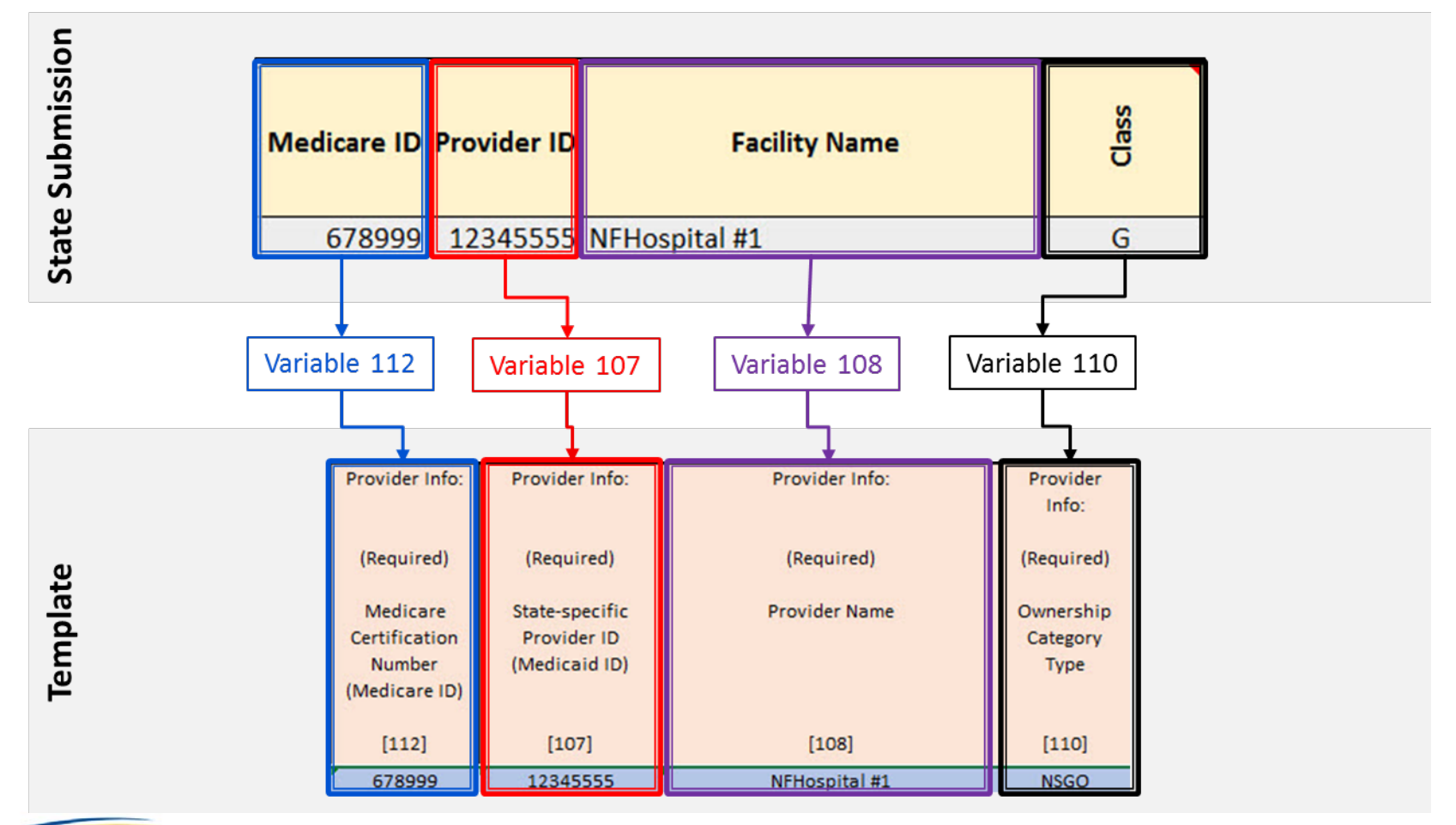

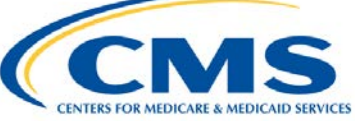

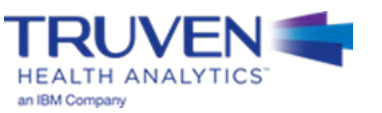

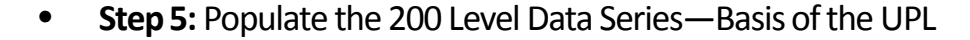

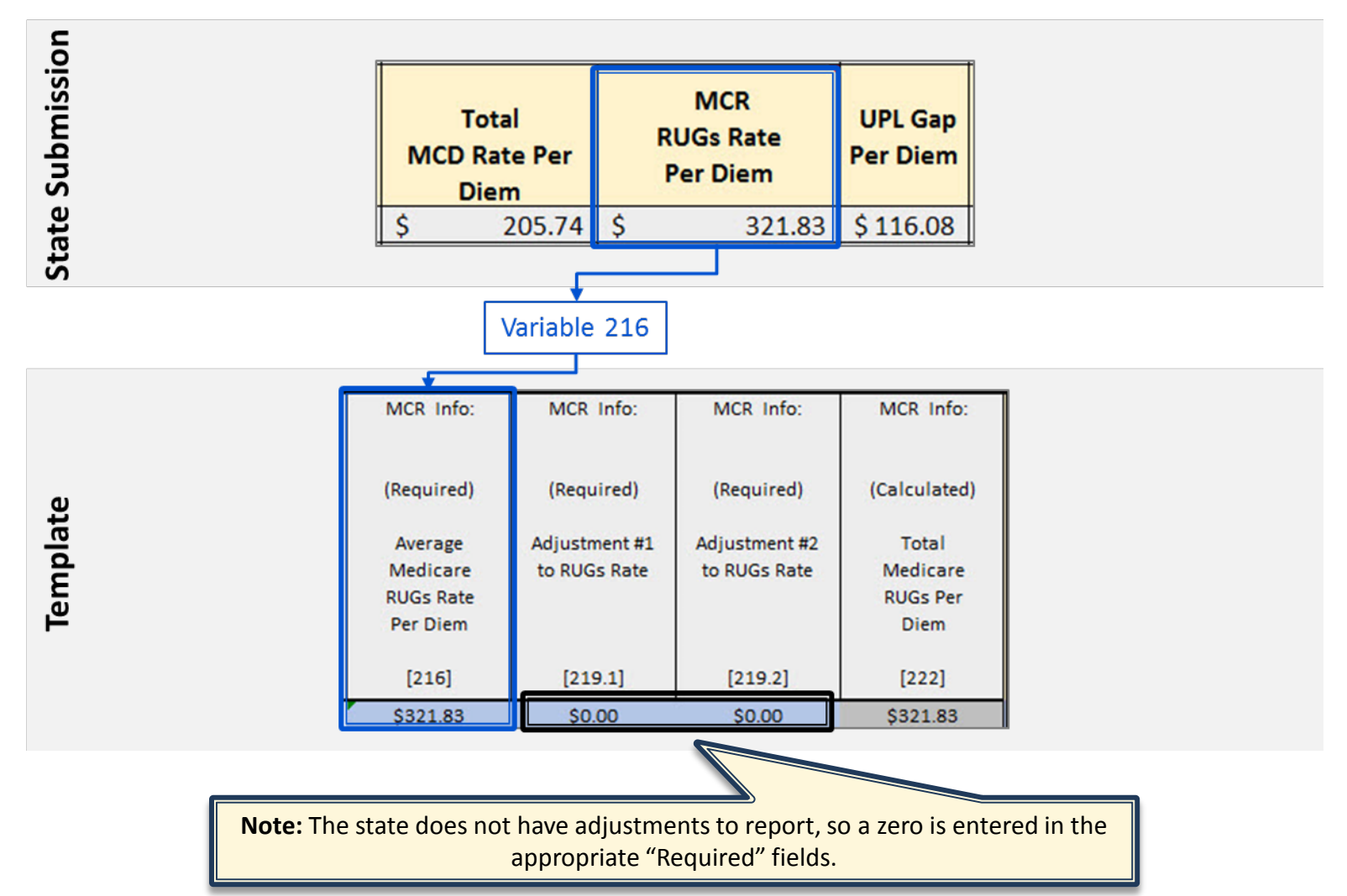

# **RUGs-Based Example: Step 6 (1 of 2)**

• **Step 6:** Populate the 300 Level Data Series—Medicaid Payments and Service Volumes

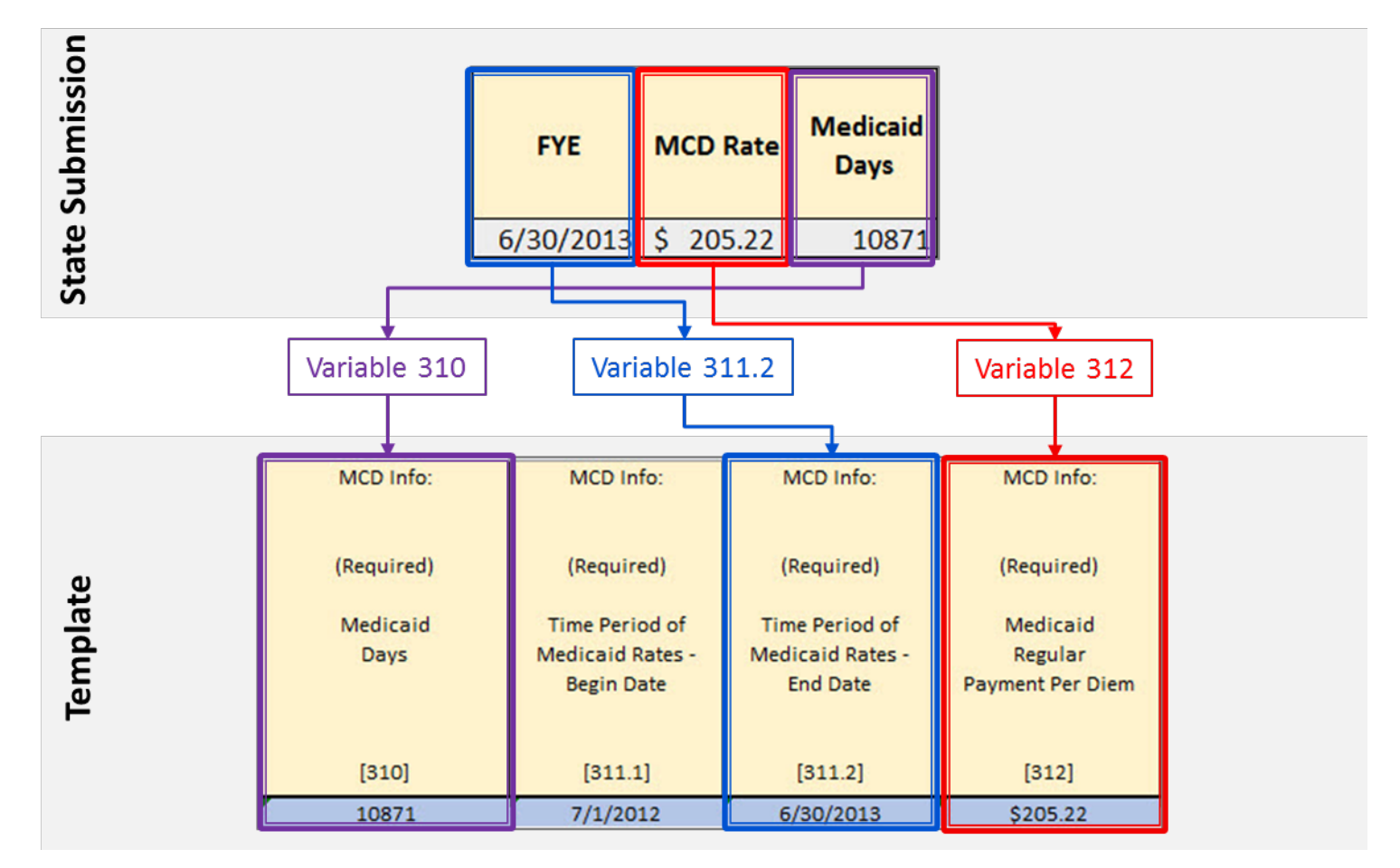

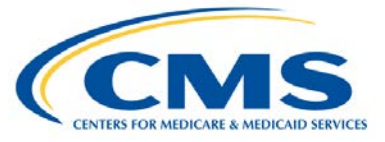

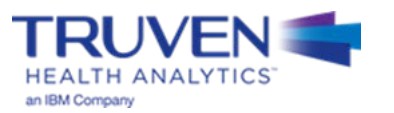

# **RUGs-Based Example: Step 6 (2 of 2)**

• **Step 6:** Populate the 300 Level Data Series—Medicaid Payments and Service Volumes

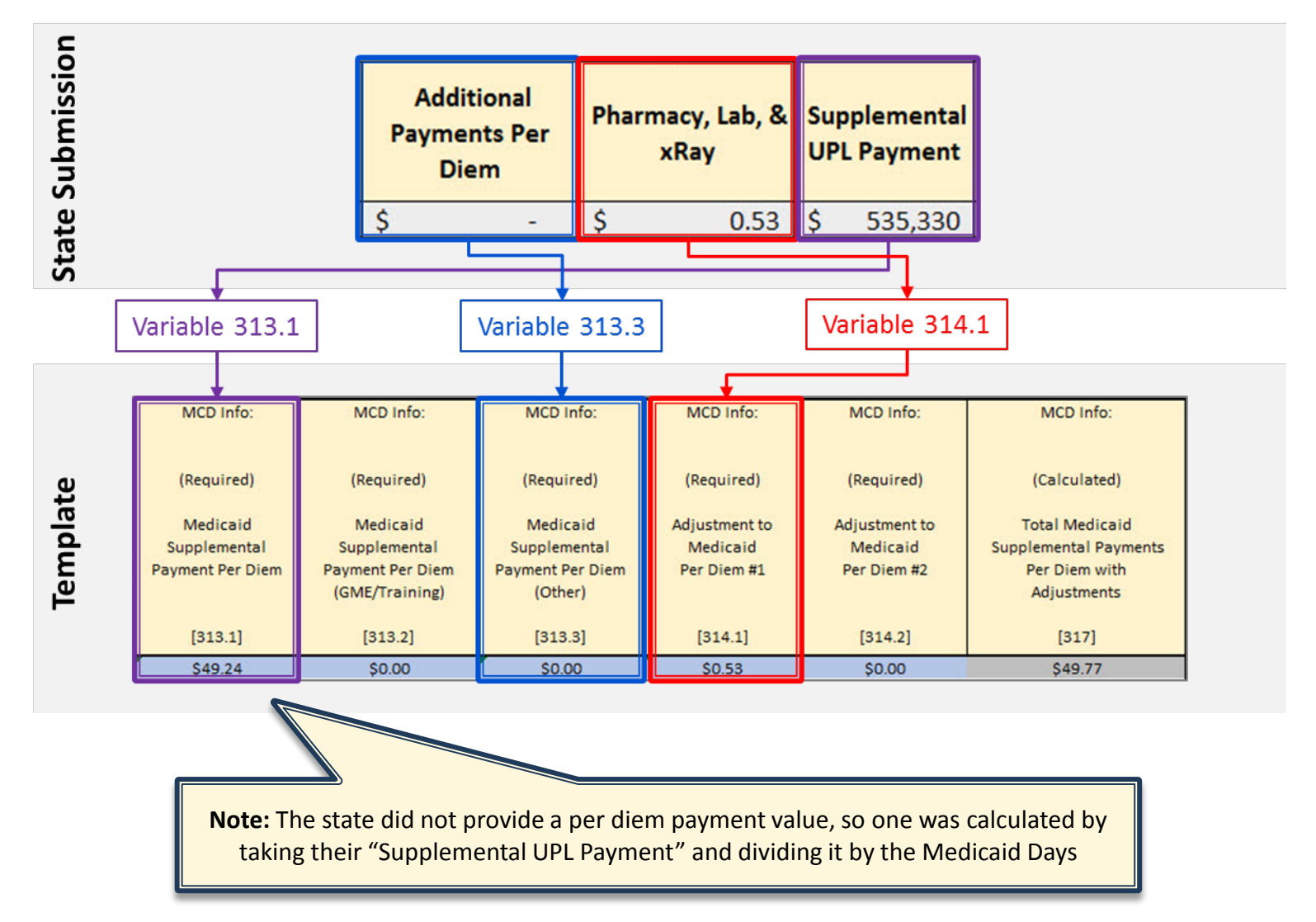

• **Step 7:** Medicaid Inflation

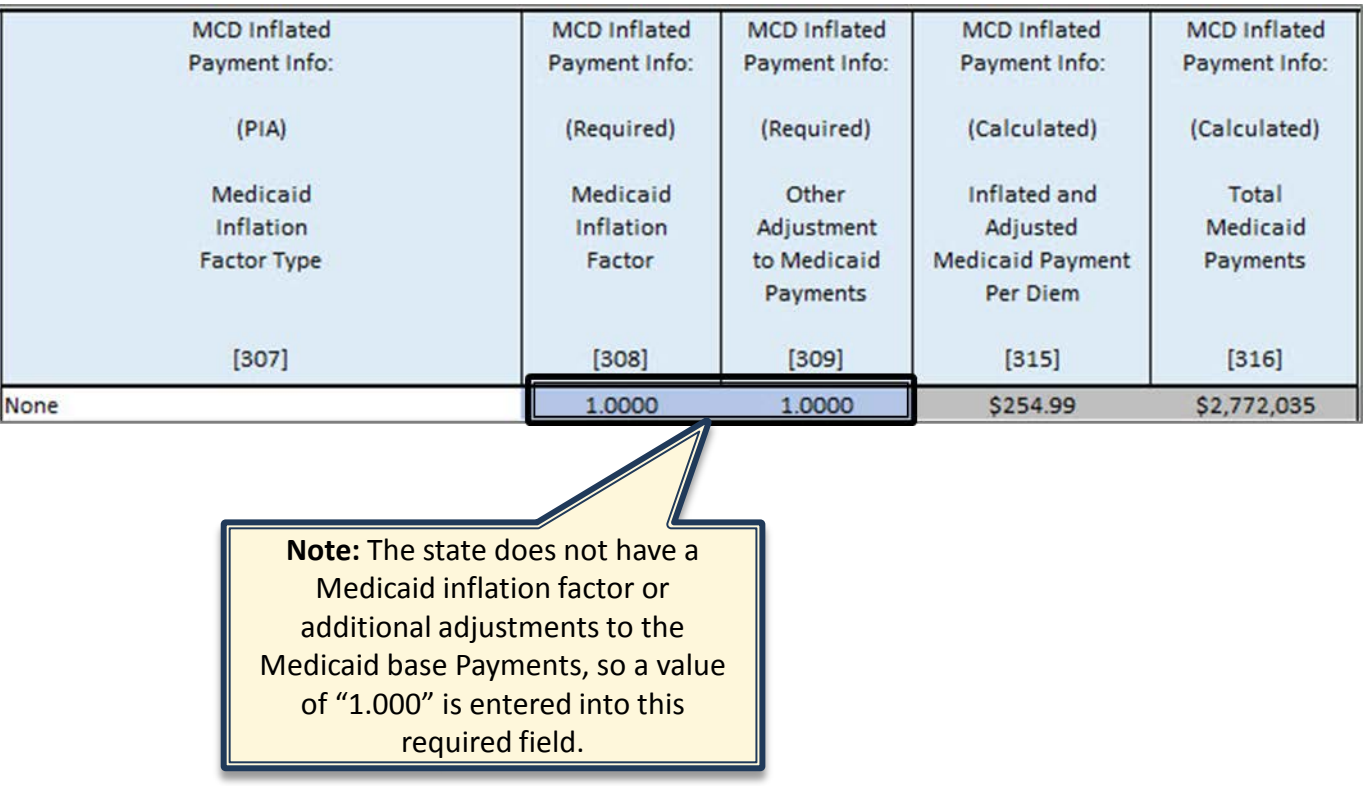

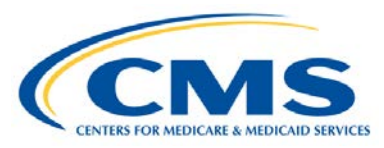

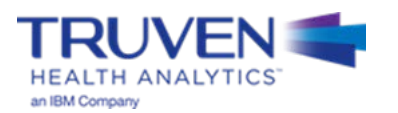

#### • **Step 8:** UPL Inflation

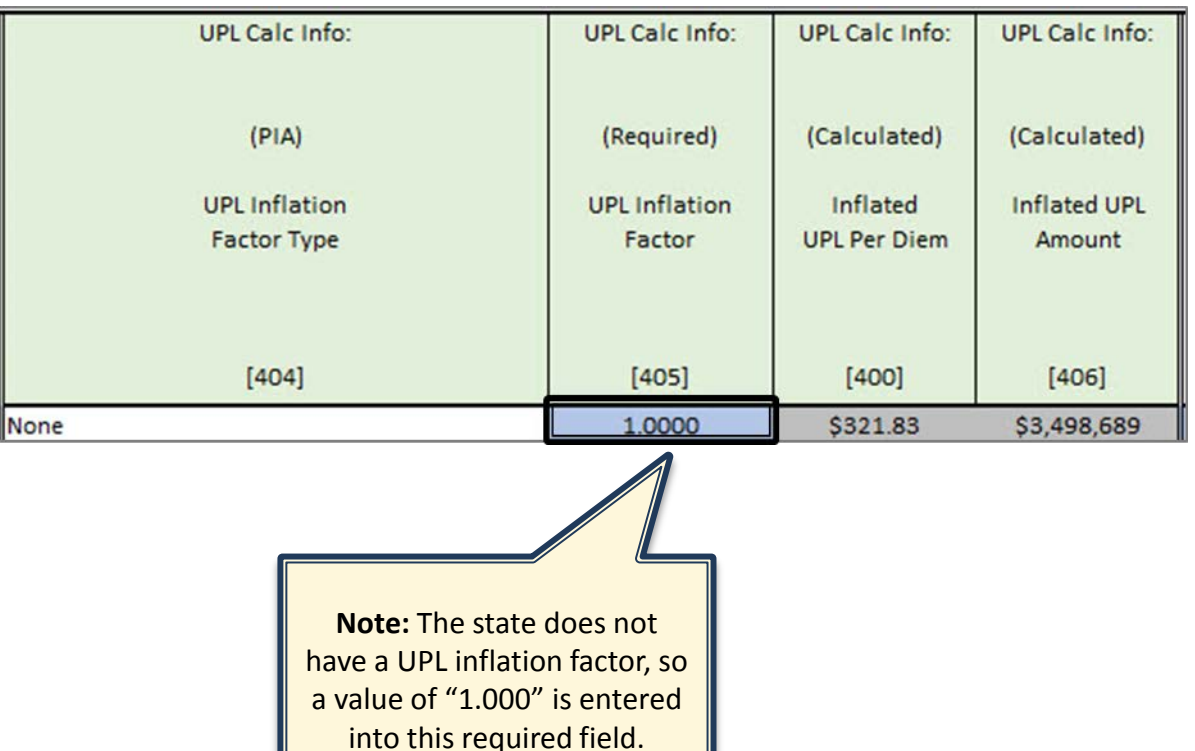

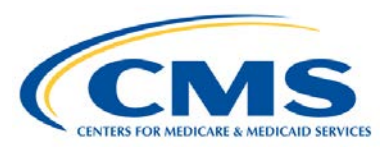

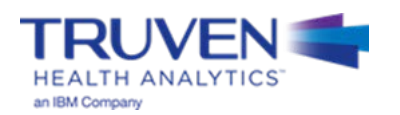

# **RUGs-Based Example: Step 9 (1 of 3)**

• **Step 9:** Adjustments to the UPL

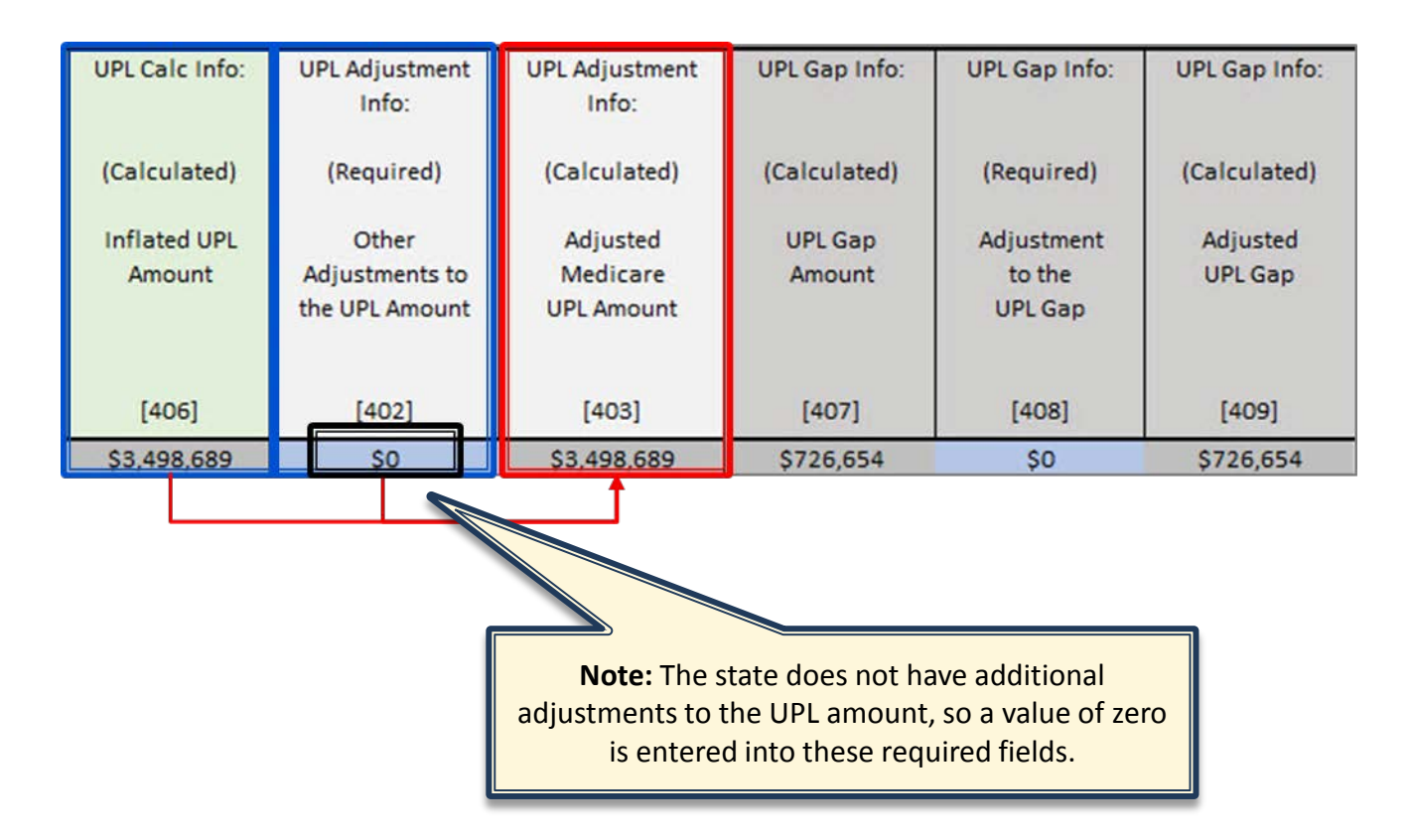

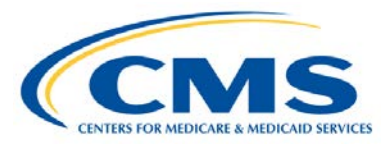

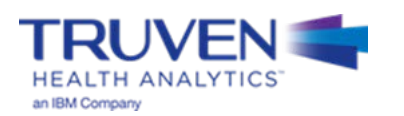

# **RUGs-Based Example: Step 9 (2 of 3)**

#### **Step 9: UPL Gap Calculation**

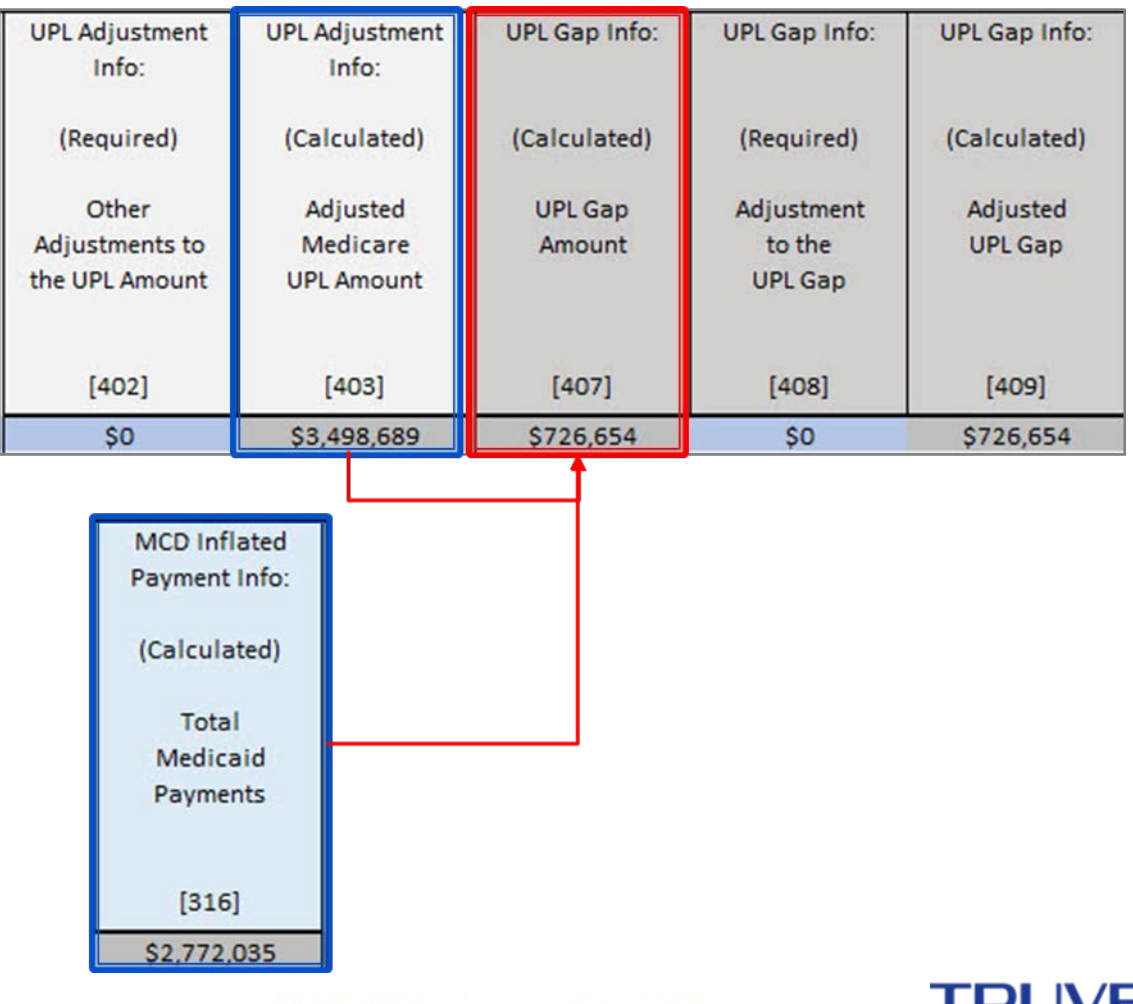

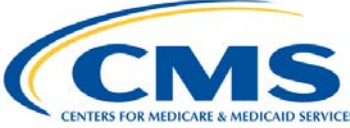

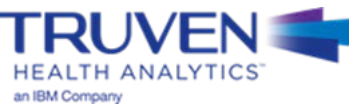

# **RUGs-Based Example: Step 9 (3 of 3)**

#### **Step 9: Adjustments to the UPL Gap**

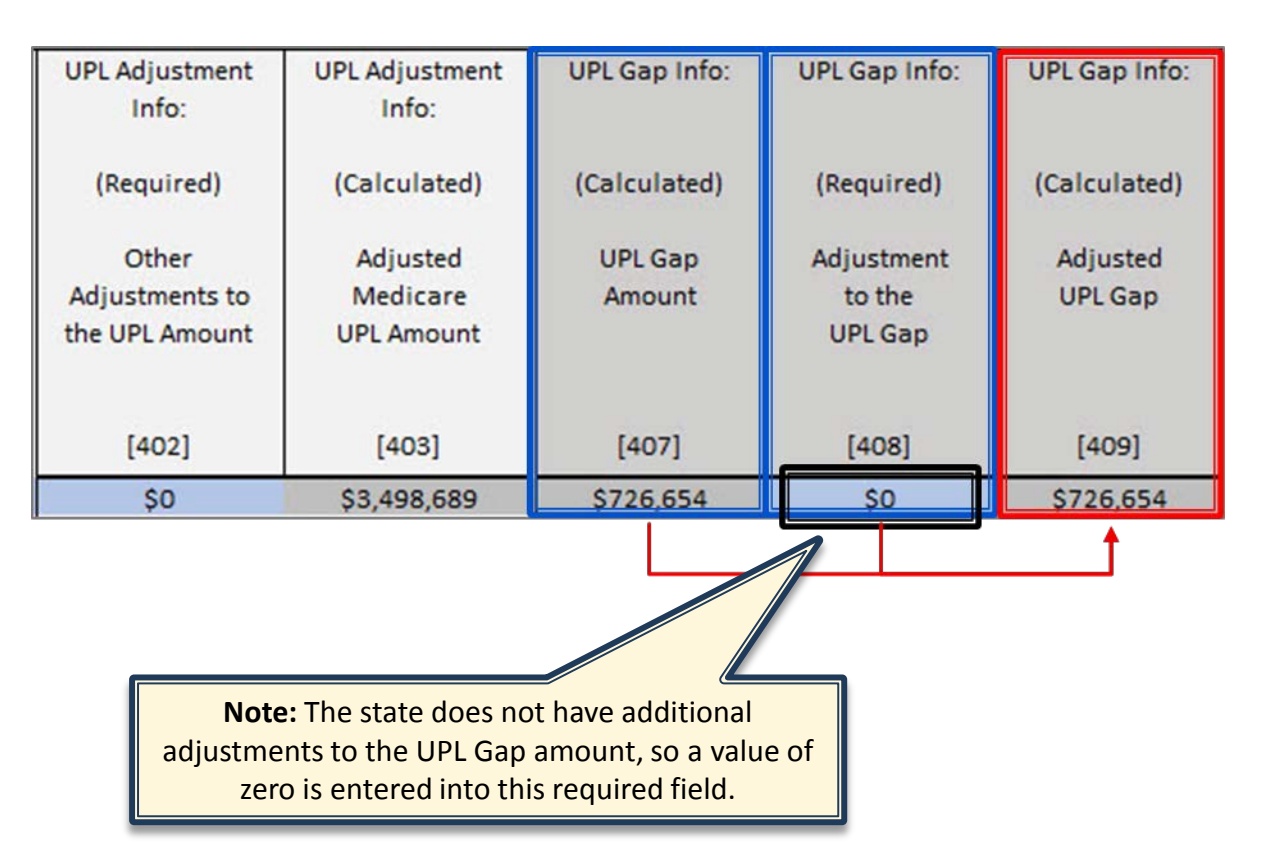

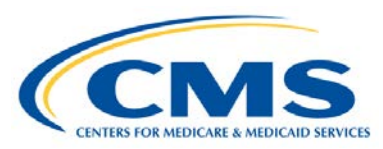

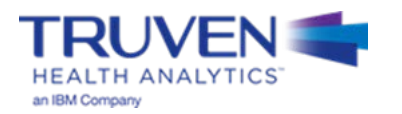

# **UPL Demonstration Example #2 – ICF**

## **ICF Example: Steps 1 and 2**

- **Step 1:** Open the appropriate Template Workbook
- **Step 2:** Choose the UPL template for the selected demonstration method

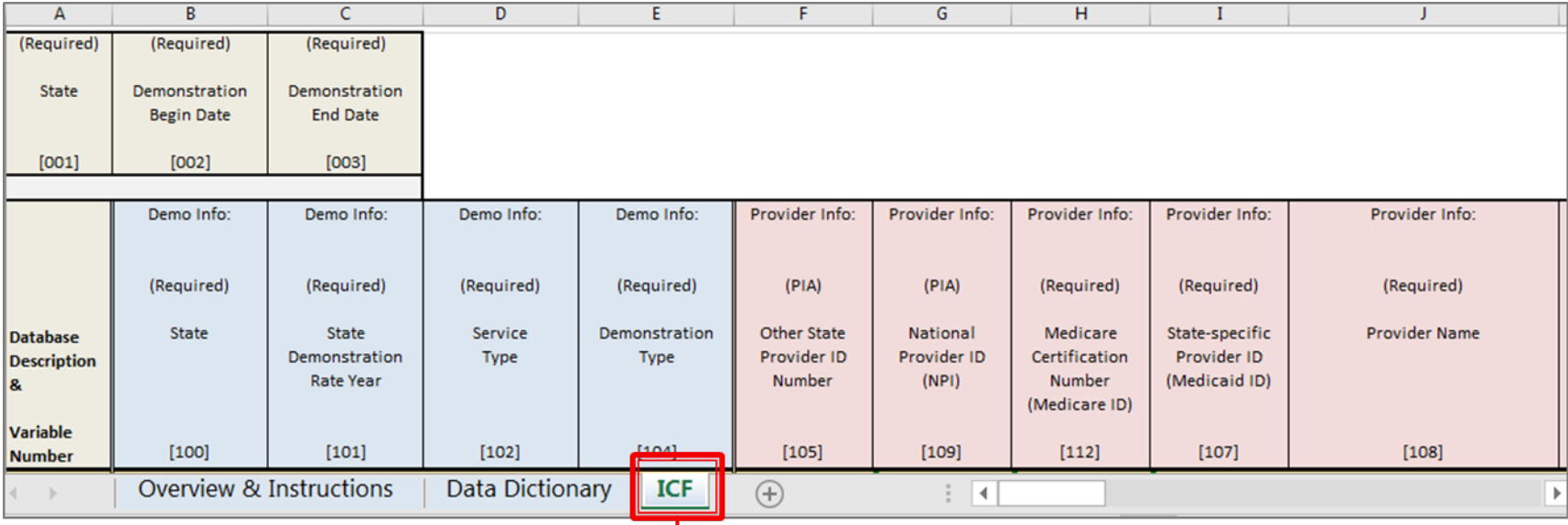

Open this worksheet and copy a version into your state's workbook. This is where you will be recording your values

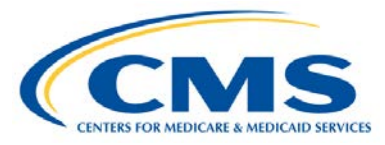

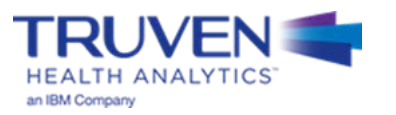

• **Step 3:** Move the template into the workbook containing the state UPL submission

**MEDICARE & MEDICAID SERVICES** 

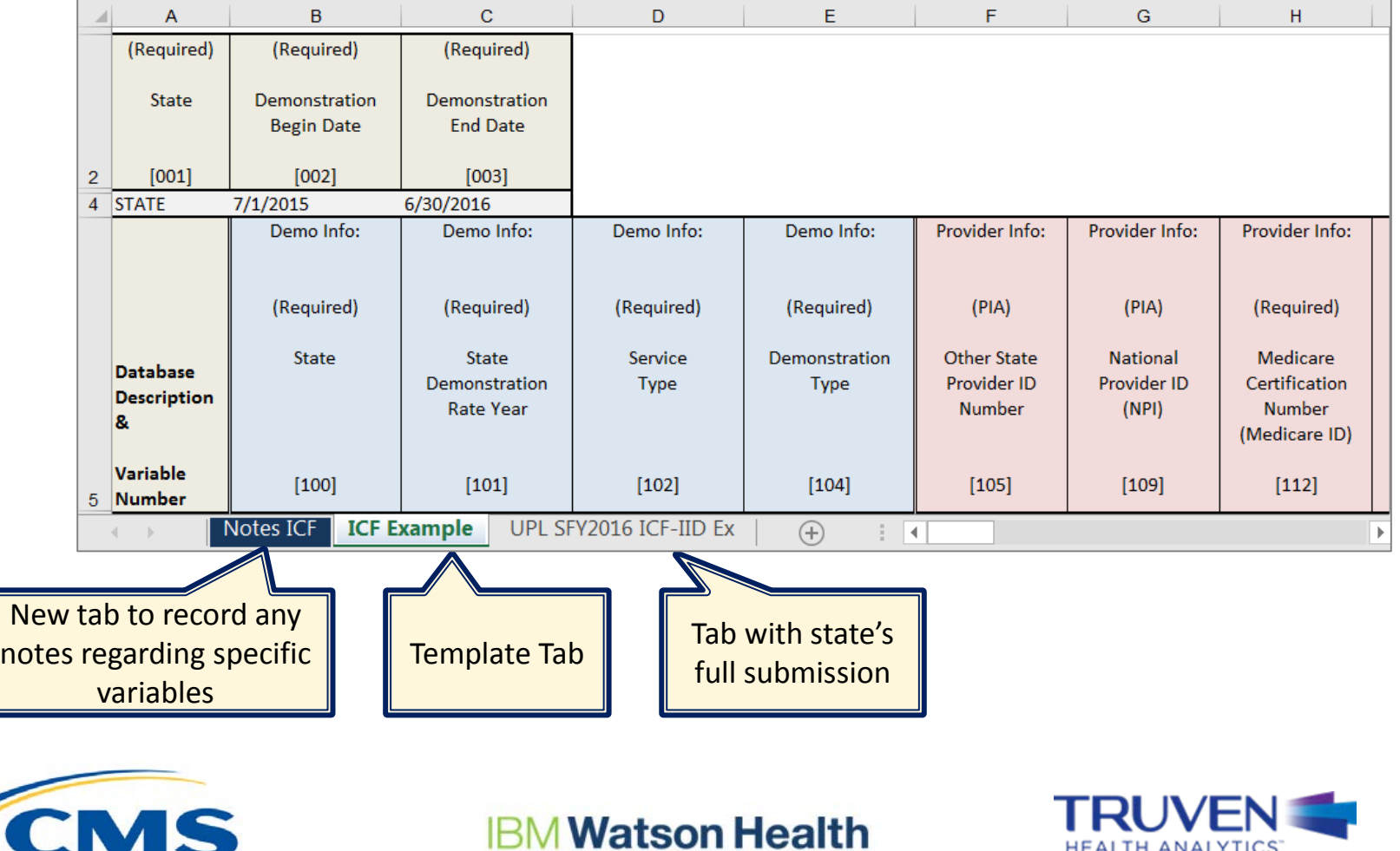

**HEALTH ANALYTICS** 

an IBM Company

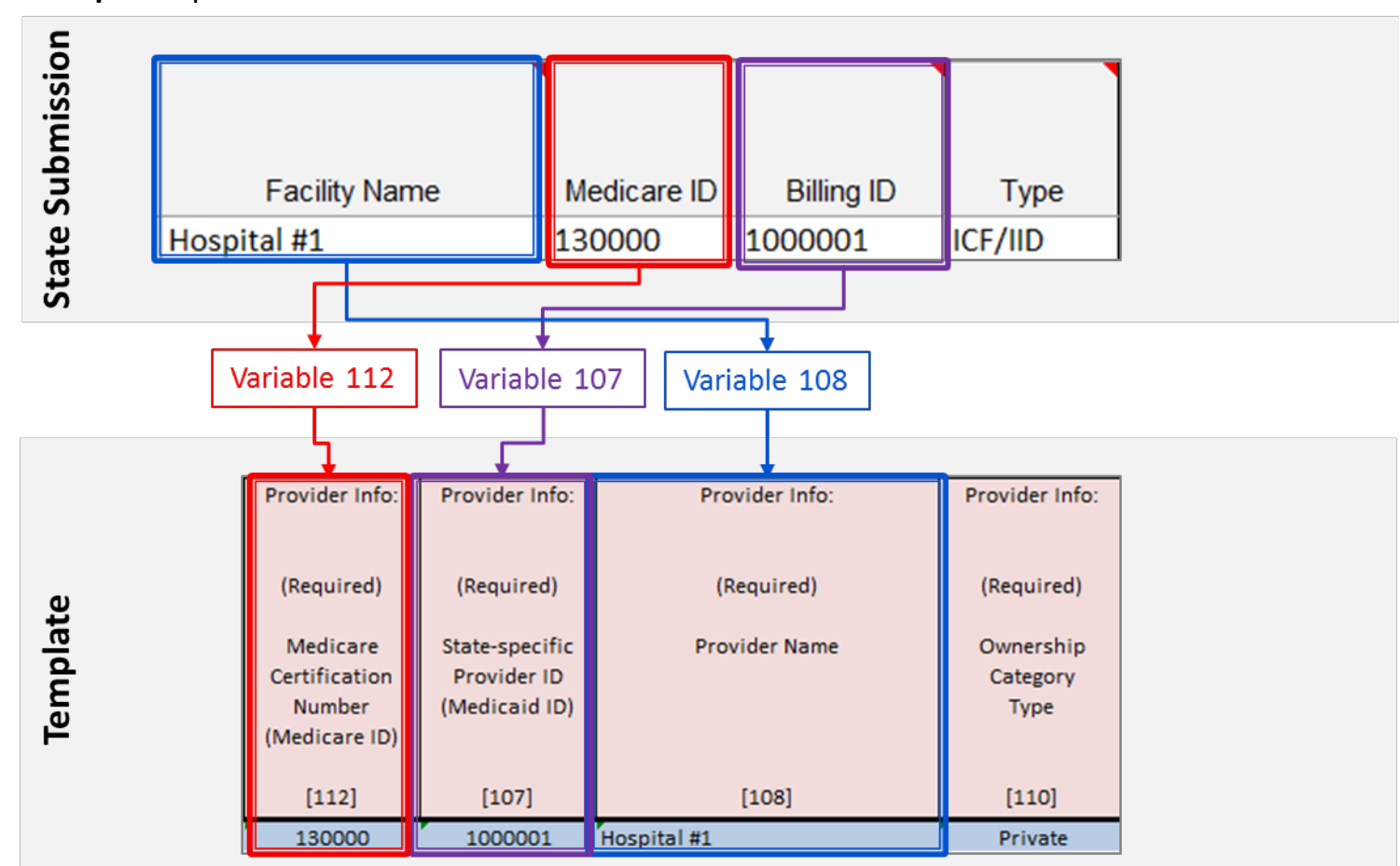

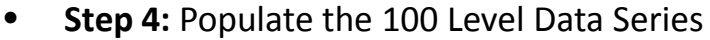

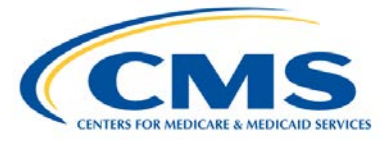

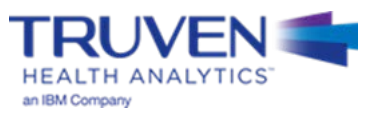

• **Step 5:** Populate the 200 Level Data Series—Basis of the UPL

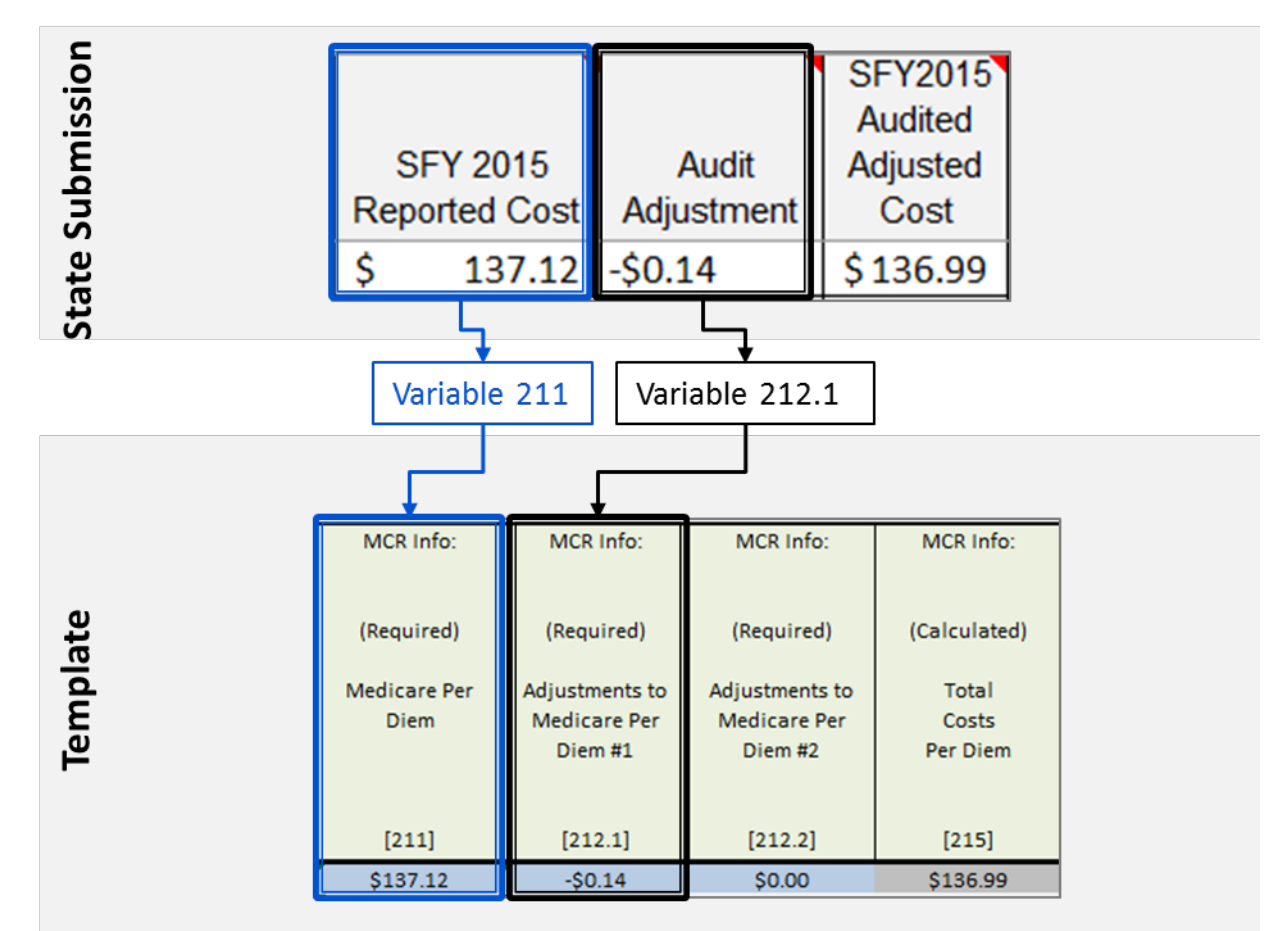

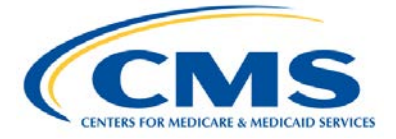

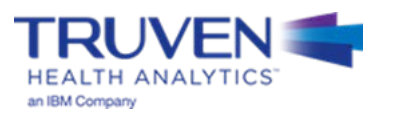

# **ICF Example: Step 6 (1 of 2)**

• **Step 6:** Populate the 300 Level Data Series—Medicaid Payments and Service Volumes

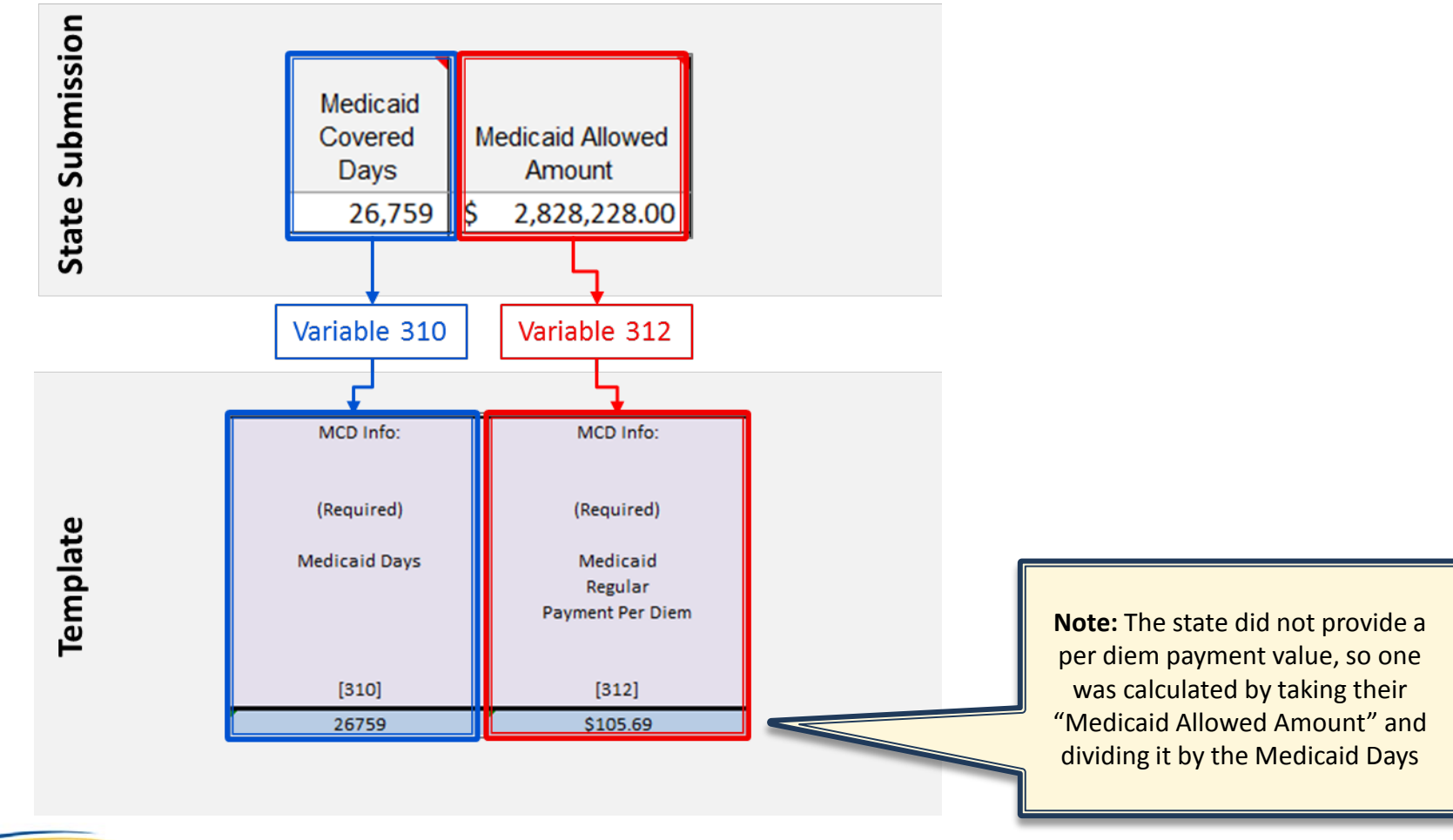

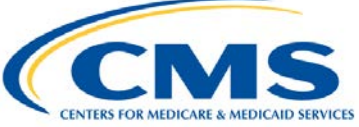

## **IBM Watson Health**

**HEALTH ANALYTICS** an IBM Company

# **ICF Example: Step 6 (2 of 2)**

• **Step 6:** Populate the 300 Level Data Series—Medicaid Payments and Service Volumes

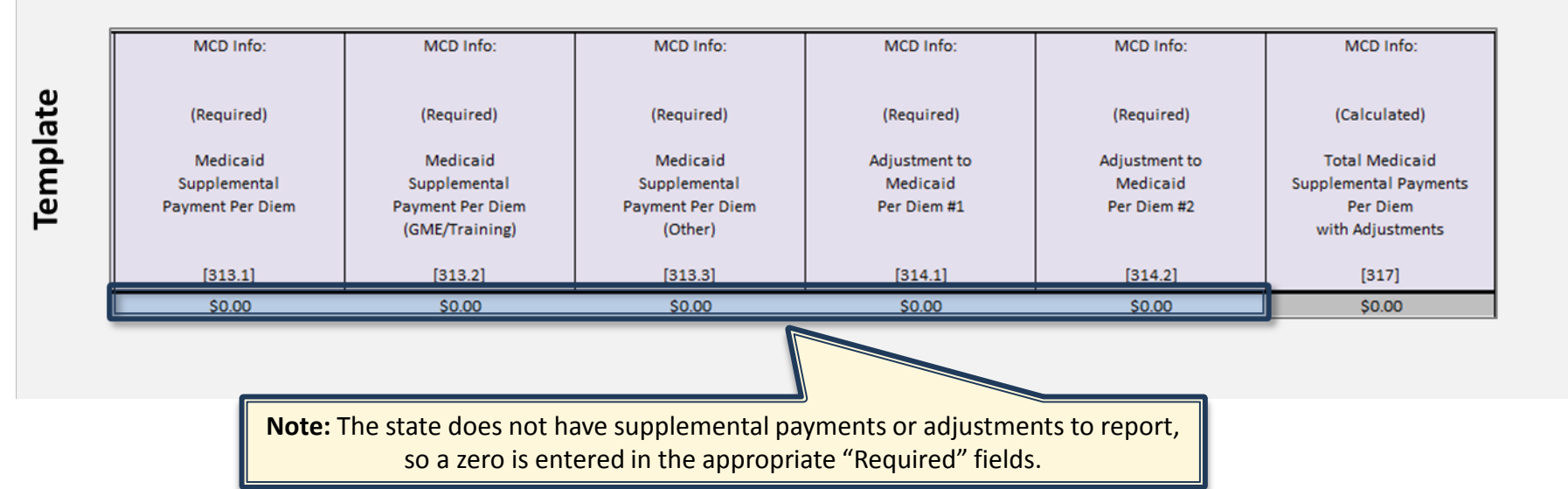

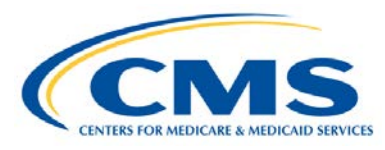

**IBM Watson Health** 

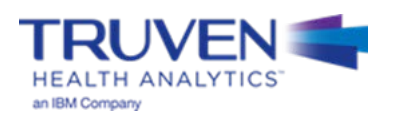

43

#### • **Step 7:** Medicaid Inflation

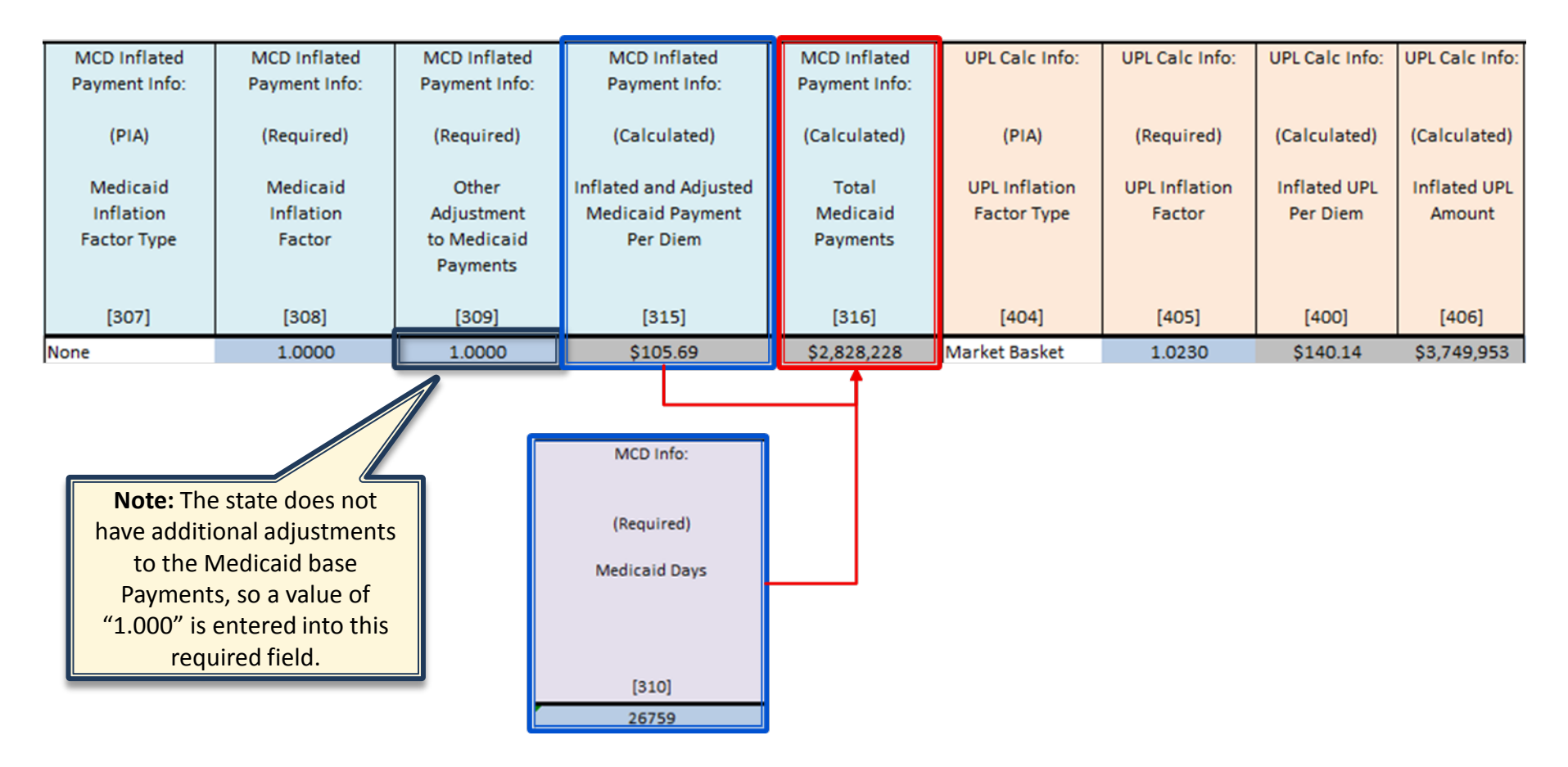

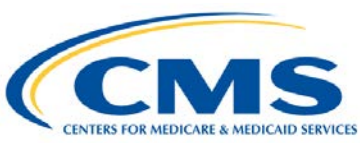

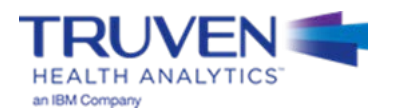

• **Step 8:** UPL Inflation

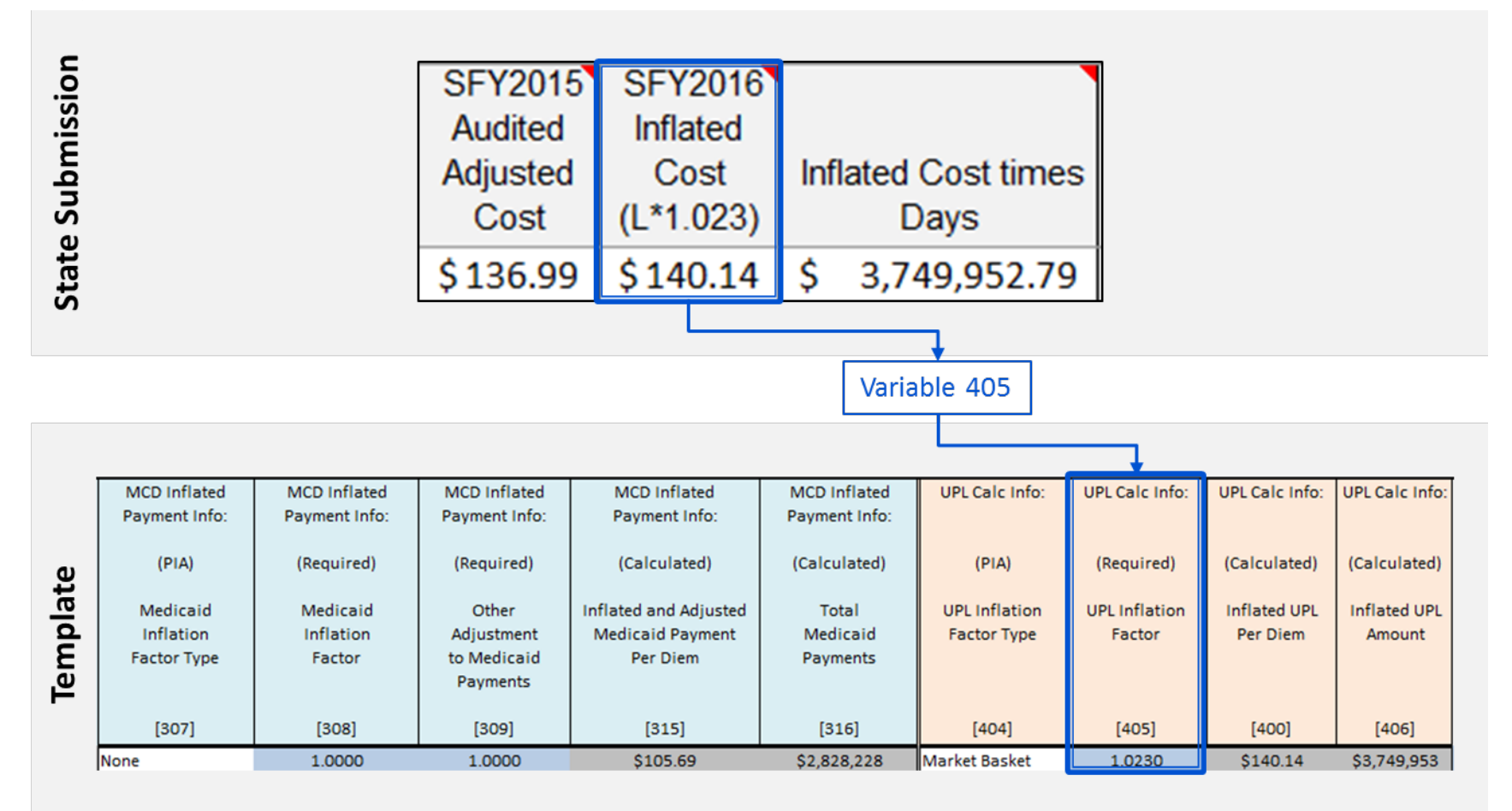

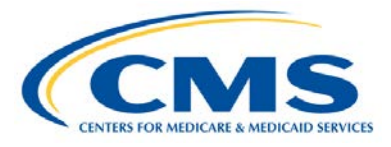

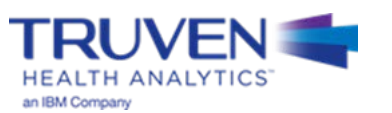

# **ICF Example: Step 9 (1 of 3)**

• **Step 9:** Adjustments to the UPL

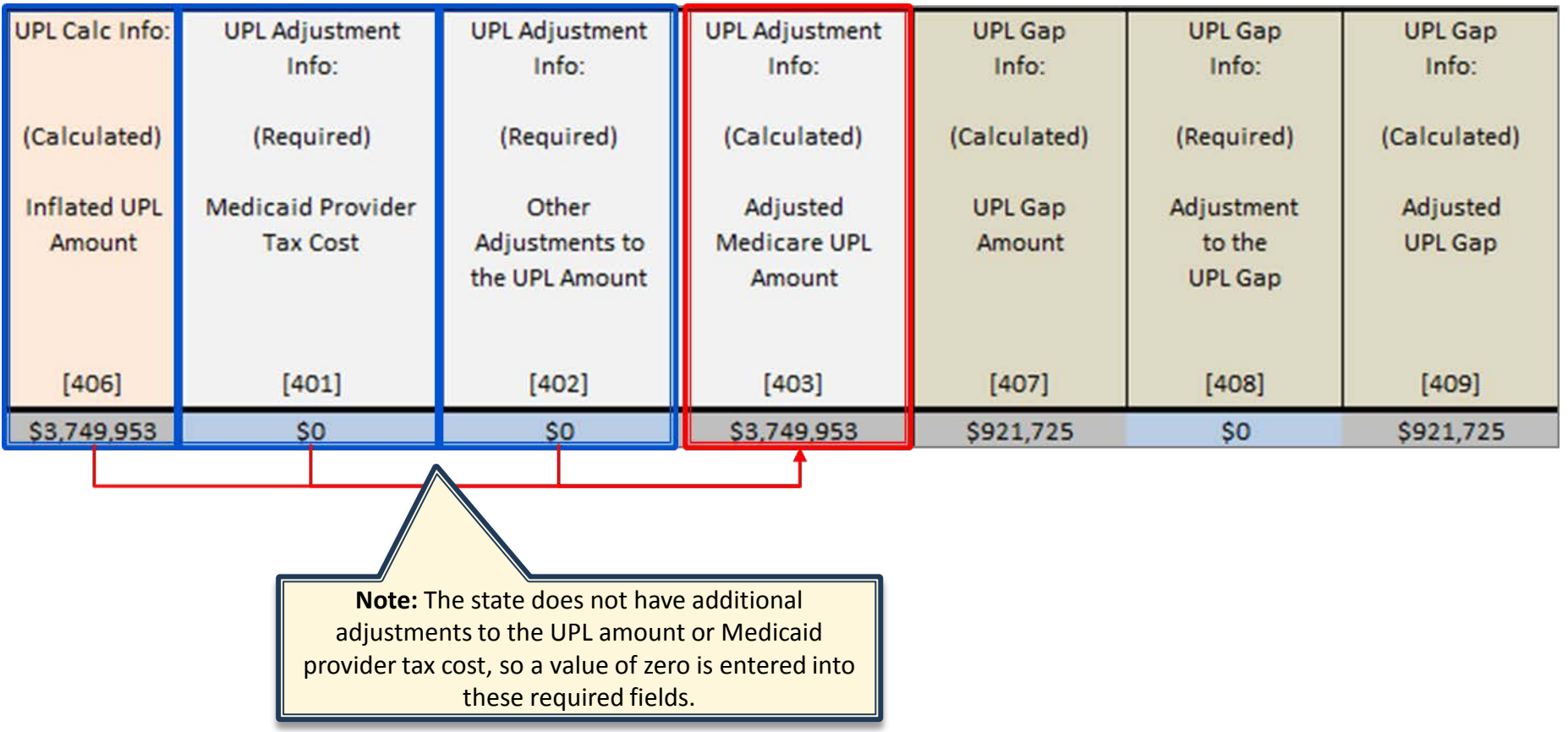

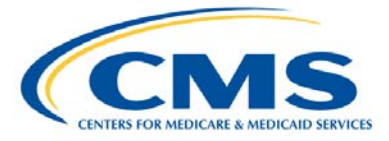

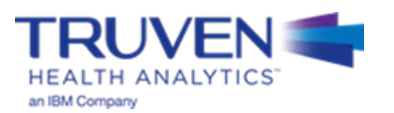

# **ICF Example: Step 9 (2 of 3)**

#### **Step 9: UPL Gap Calculation**

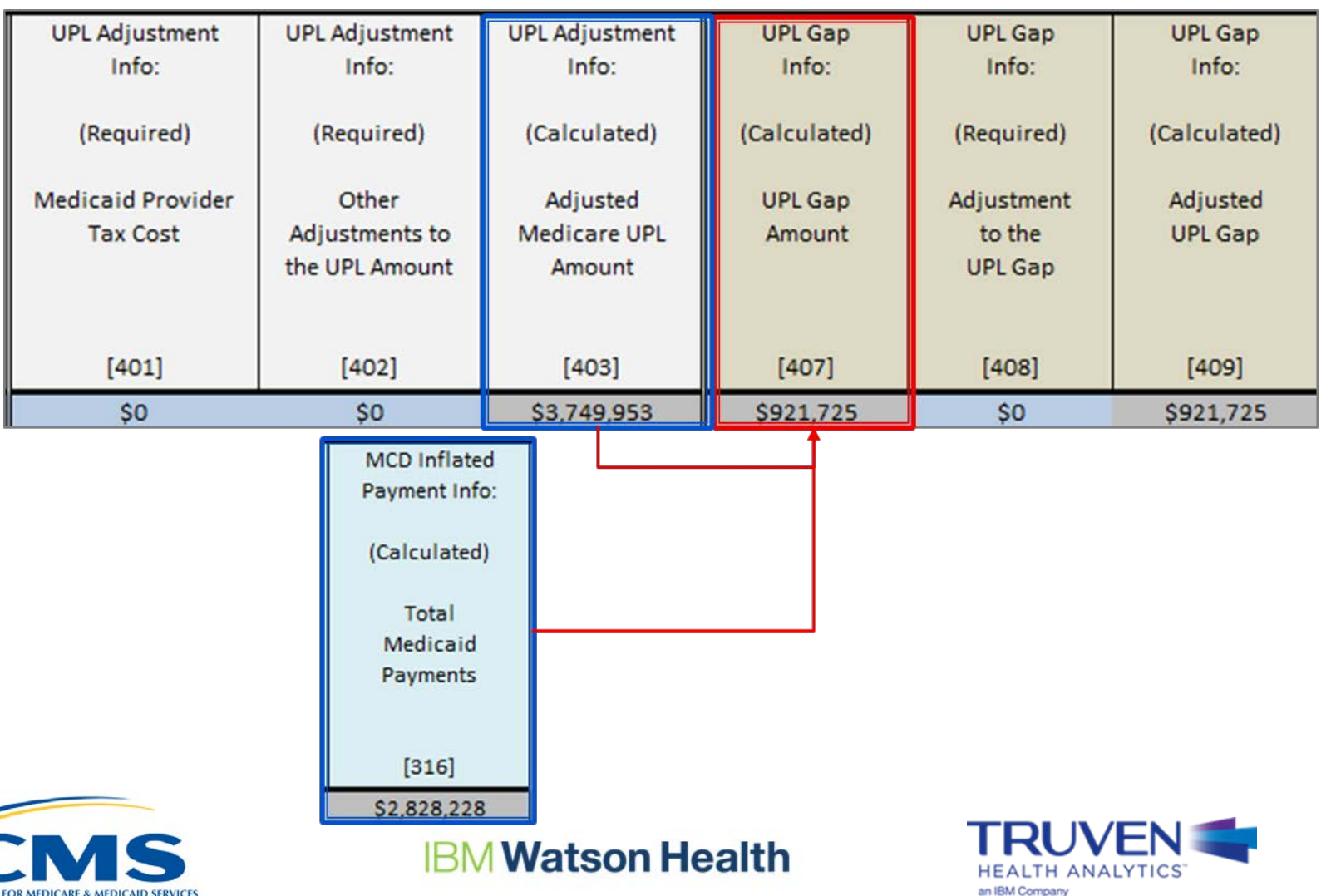

47

# **ICF Example: Step 9 (3 of 3)**

• **Step 9:** Adjustments to the UPL Gap

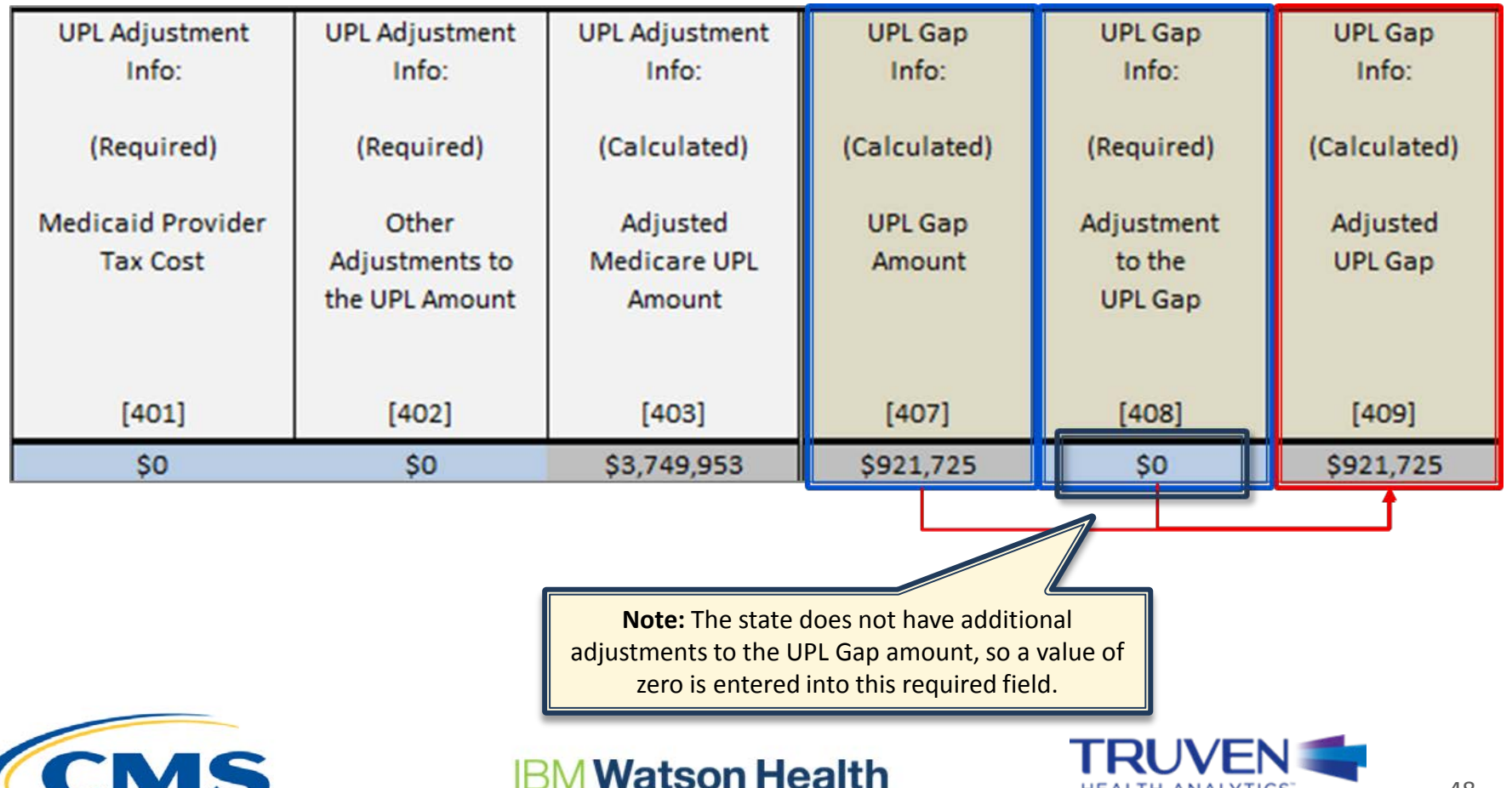

48

**HEALTH ANALYTICS** 

an IBM Company

# **Completed UPL Template Demonstration**

# **Questions**

## We will answer questions for the next **5-10 minutes**.

- If you would like to ask a slide or template related question, please go to the WebEx Raise Hand Feature. Your name will be called, the moderator will unmute your line, and you may ask your question.
- If you have a state-specific question, please send your questions, and any relevant attachments to the UPL Mailbox ([MedicaidUPL@cms.hhs.gov\)](mailto:MedicaidUPL@cms.hhs.gov)
- If we do not get to your question, please draft your question in an e-mail and send to the UPL Mailbox [\(MedicaidUPL@cms.hhs.gov](mailto:MedicaidUPL@cms.hhs.gov))

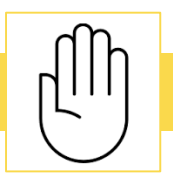

To ask questions during this time, please click the raise hand icon

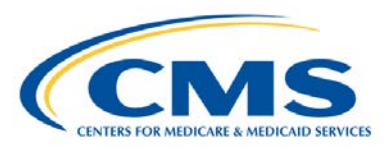

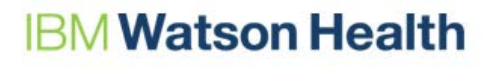

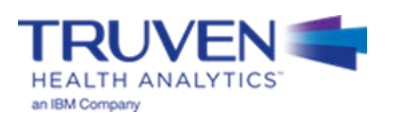

# **Helpful Resources**

- **UPL Templates:** [https://www.medicaid.gov/medicaid/financing-and](https://www.medicaid.gov/medicaid/financing-and-reimbursement/accountability-guidance/index.html)reimbursement/accountability-guidance/index.html
- **Market Basket Webpage:** https://www.cms.gov/Research-Statistics-Dataand-Systems/Statistics-Trends-and-[Reports/MedicareProgramRatesStats/MarketBasketData.html](https://www.cms.gov/Research-Statistics-Data-and-Systems/Statistics-Trends-and-Reports/MedicareProgramRatesStats/MarketBasketData.html)
- **UPL Mailbox:** [MedicaidUPL@cms.hhs.gov](mailto:MedicaidUPL@cms.hhs.gov)

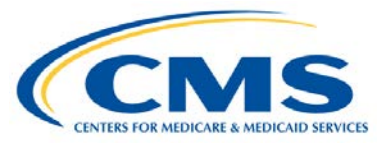

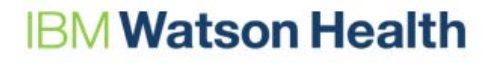

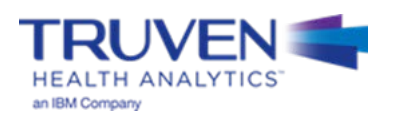

# **Template Reminders**

- **Create** a Notes tab
	- Include information on supplemental payments and values in additional adjustments to the UPL or UPL Gap (variables 402 and 408)
- **Do not round** values in the template workbook
- Ownership type should only be entered as: **Private, SGO, or NSGO**
- All dates refer to **Date of Service**
- Supplemental payments should be for the **demonstration year**, and should be appropriately assigned to the correct "buckets"
- For facilities with no inflation or adjustments (variables 308, 309, and 405), **enter a value of "1"** for these variables

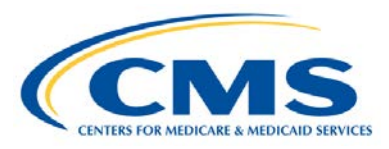

**Watson Health** 

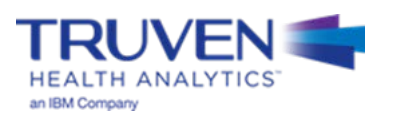

# **Appendix A – UPL Template Background Information**

## **UPL Demonstration Background**

- On March 18, 2013, CMS issued guidance in a State Medicaid Director Letter on the periodic process to review state expenditures, claims information, and improve data/analytic tools
- As part of this overall initiative, CMS incorporated an annual UPL demonstration reporting requirement
- The UPL annual reporting elements include provider specific reporting on all payments, including supplemental payments, made to providers, within the required provider types (e.g., Inpatient, Outpatient, Nursing Facility) as well as non-federal payment sources for such payments
- CMS provided further guidance at: [Medicaid.gov Accountability Guidance](https://www.medicaid.gov/medicaid/financing-and-reimbursement/accountability-guidance/index.html)

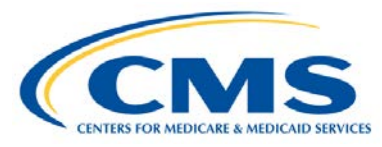

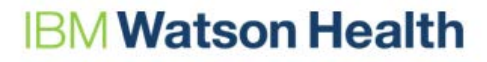

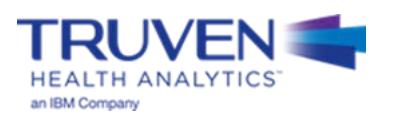

## **Benefits for States**

### **Standardized Templates\*:**

- 1. Make UPL reporting easier and faster for states
- 2. Provide clearly defined reporting criteria which will limit clarifying questions between states and CMS
- 3. Simplify state level data collection for state staff
- 4. May help reduce over-reporting of financial data
- 5. Access to consistent historical data
- 6. Provide simple and clear reporting of UPL data to support better analysis and policy/program management

**\* Note: Standardized templates have been created for all eight service types; the picture to the right displays just three of the eight service types and is not specific to this training**

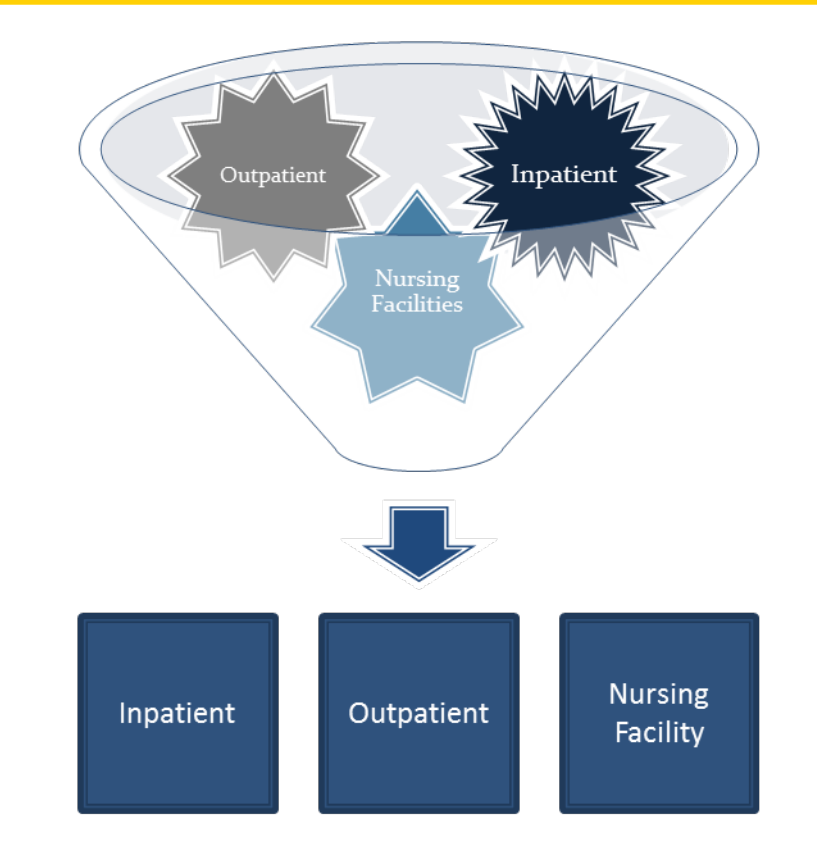

**Standardized UPL State** Data

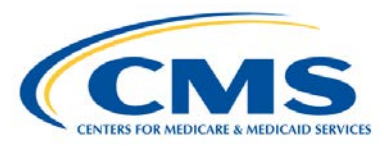

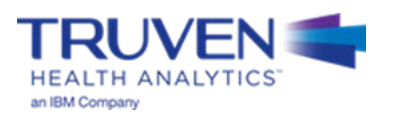

# **Appendix B – UPL Data Variables & File Naming**

# **Variable Classification: Nursing Facility - Cost**

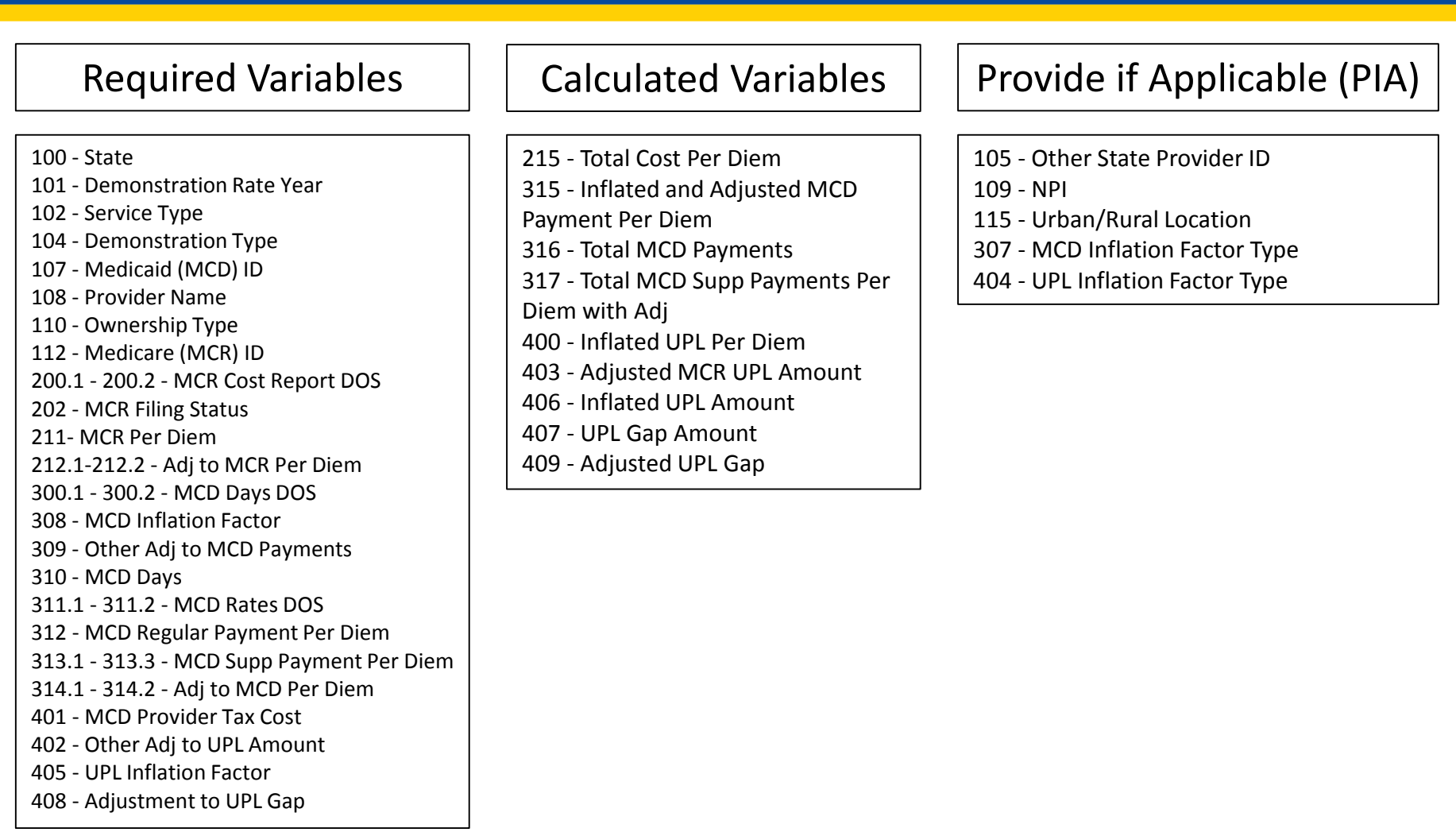

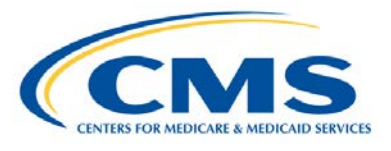

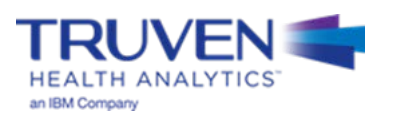

# **Variable Classification: Nursing Facility - RUGs**

#### Required Variables 100 - State 101 - Demonstration Rate Year 102 - Service Type 104 - Demonstration Type 107 - Medicaid (MCD) ID 108 - Provider Name 110 - Ownership Type 112 - Medicare (MCR) ID 216 - Average MCR RUGs Rate Per Diem 217 - MCR RUGs Type/Version 218.1 - 218.2 - MCR RUGs Rate DOS 219.1 - 219.2 - Adj to RUGs Rate 300.1 - 300.2 - MCD Days DOS 308 - MCD Inflation Factor 309 - Other Adj to MCD Payments 310 - MCD Days 311.1 - 311.2 - MCD Rates DOS 312 - MCD Regular Payment Per Diem 313.1 - 313.3 - MCD Supp Payment Per Diem 314.1 - 314.2 - Adj to MCD Per Diem 402 - Other Adj to UPL Amount 405 - UPL Inflation Factor 408 - Adjustment to UPL Gap Calculated Variables 222 - Total MCR Per Diem 315 - Inflated and Adjusted MCD Payment Per Diem 316 - Total MCD Payments 317 - Total MCD Supp Payments Per Diem with Adj 400 - Inflated UPL Per Diem 403 - Adjusted MCR UPL Amount 406 - Inflated UPL Amount 407 - UPL Gap Amount 409 - Adjusted UPL Gap Provide if Applicable (PIA) 105 - Other State Provider ID 109 - NPI 115 - Urban/Rural Location 210 - MCR Days 307 - MCD Inflation Factor Type 404 - UPL Inflation Factor Type

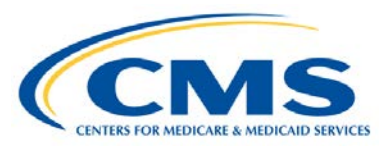

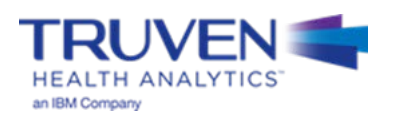

# **Variable Classification: Nursing Facility - Per Diem**

#### Required Variables 100 - State 101 - Demonstration Rate Year 102 - Service Type 104 - Demonstration Type 107 - Medicaid (MCD) ID 108 - Provider Name 110 - Ownership Type 112 - Medicare (MCR) ID 200.1 - 200.2 - MCR Cost Report DOS 202 - MCR Filing Status 207 - Case Mix Index (CMI) 211-MCR Per Diem 212.1-212.2- Adj to MCR Per Diem 300.1 – 300.2 - MCD Days DOS 305 - MCD Case Mix Index (CMI) 308 - MCD Inflation Factor 309 - Other Adj to MCD Payments 310-MCD Days 311.1-311.2-MCD Rates DOS 312-MCD Regular Payment Per Diem 313.1-313.3-MCD Supp Payment Per Diem 314.1-314.2-Adj to MCD Per Diem 402 - Other Adj to UPL Amt 405 - UPL Inflation Factor 408 - Adjustment to UPL Gap Calculated Variables 222 - Total MCR Per Diem 315 - Inflated and Adjusted MCD Payment Per Diem 316 - Total MCD Payments 317 - Total MCD Supp Payments Per Diem with Adj 400 - Inflated UPL Per Diem 403 - Adjusted MCR UPL Amount 406 - Inflated UPL Amount 407 - UPL Gap Amount 409 - Adjusted UPL Gap 410 - Calculated MCD UPL Per Diem Provide if Applicable (PIA) 105 - Other State Provider ID 109 - NPI 115 - Urban/Rural Location 307 - MCD Inflation Factor Type 404 - UPL Inflation Factor Type

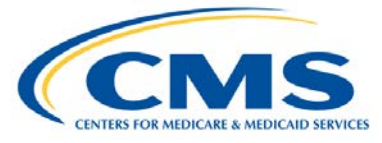

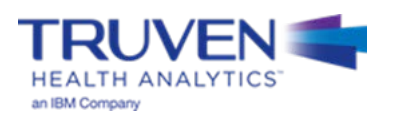

# **Variable Classification: ICF**

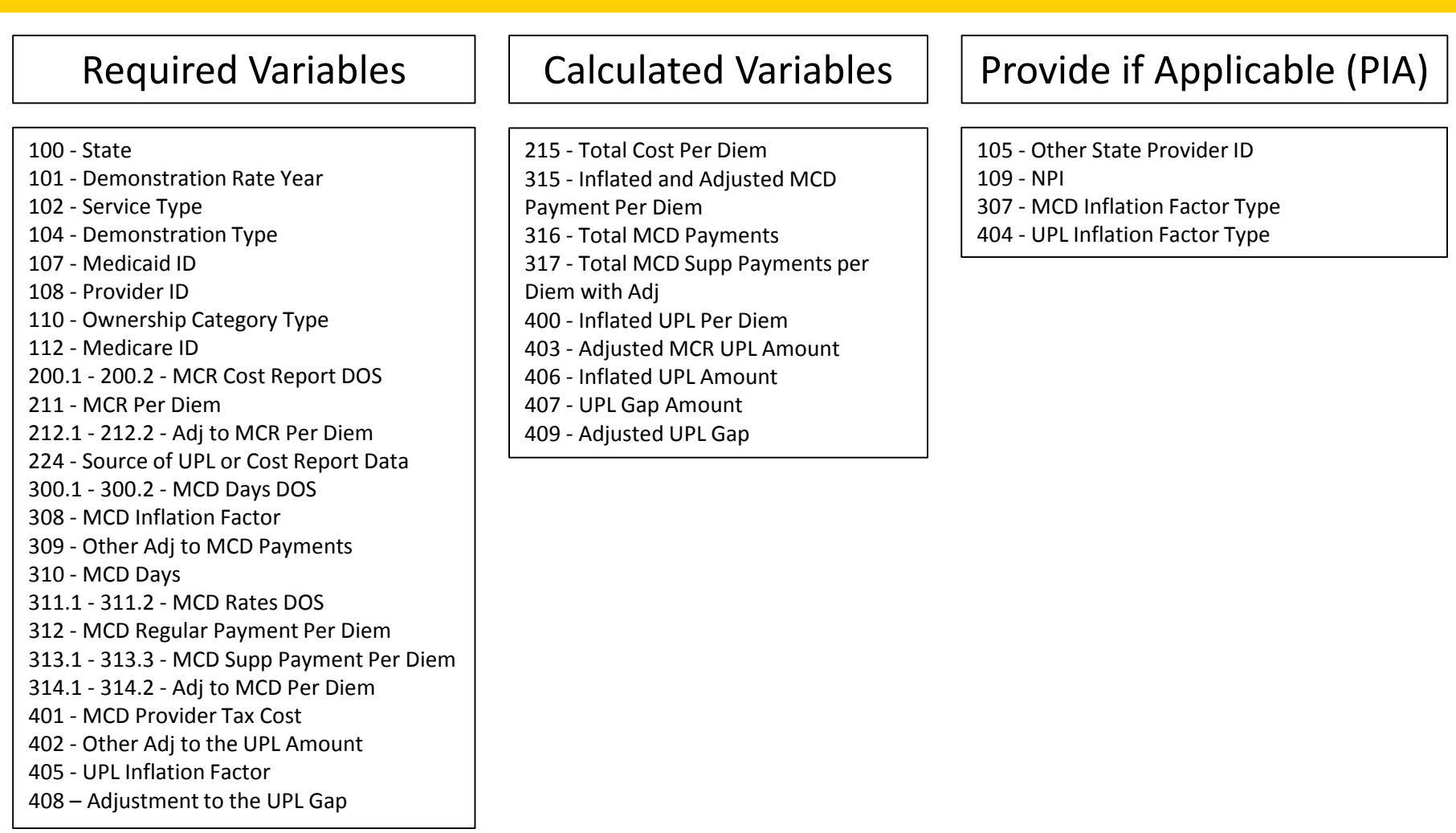

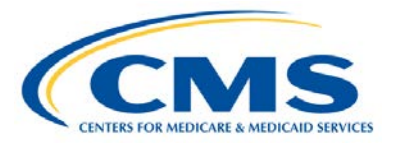

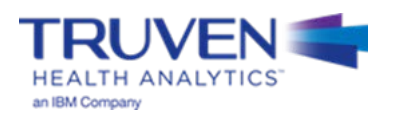

## **Naming Convention for Completed UPL Demonstrations**

- The intention of the UPL naming convention is to be descriptive for the reviewer as well as assist the development team in tracking completed demonstrations, which feed the SAS automation program
- The format for the UPL naming convention is as follows:

UPL\_**<Demo Yr Rng>**\_**<Svc Typ Abbr>**\_R**<Region Num>**\_**<State Abbr>**\_01.xls

- Demo Yr Rng Demonstration Year Range of the Submission (20170701-20180630)
- Svc Typ Abbr Service Type Abbreviation (IP, OP, NF, ICF, PRTF, IMD, CLNC, PHYS)
- Region Num Two-Digit Region Number (01, 02, 03, 04, 05, 06, 07, 08, 09, 10)
- State Abbr Two character State Abbreviation (AL, AZ, CO, CT,…,TX, UT, WV, WY)
- Examples
	- UPL\_**20160701-20170630**\_**IP**\_R**04**\_**AL**\_**01**.xlsx
	- UPL\_**20160901-20170831**\_**PRTF**\_R**02**\_**NJ**\_**01**.xlsx
	- UPL\_**20170101-20171231**\_**CLNC**\_R**09**\_**CA**\_**01**.xlsx

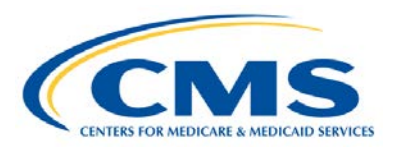

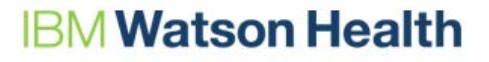

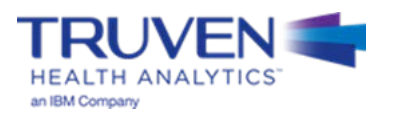

# **Appendix C – Accounting for Multiple Methodologies**

# **Reporting the UPL Using Multiple Methodologies**

- There are 5 main steps states need to take to correctly identify and record the multiple methodologies that are used within their UPL demonstration. If your state needs individual technical assistance, please reach out to the training team via the UPL Mailbox [\(MedicaidUPL@cms.hhs.gov\)](mailto:MedicaidUPL@cms.hhs.gov).
- 5 Steps to recording multiple methodologies:

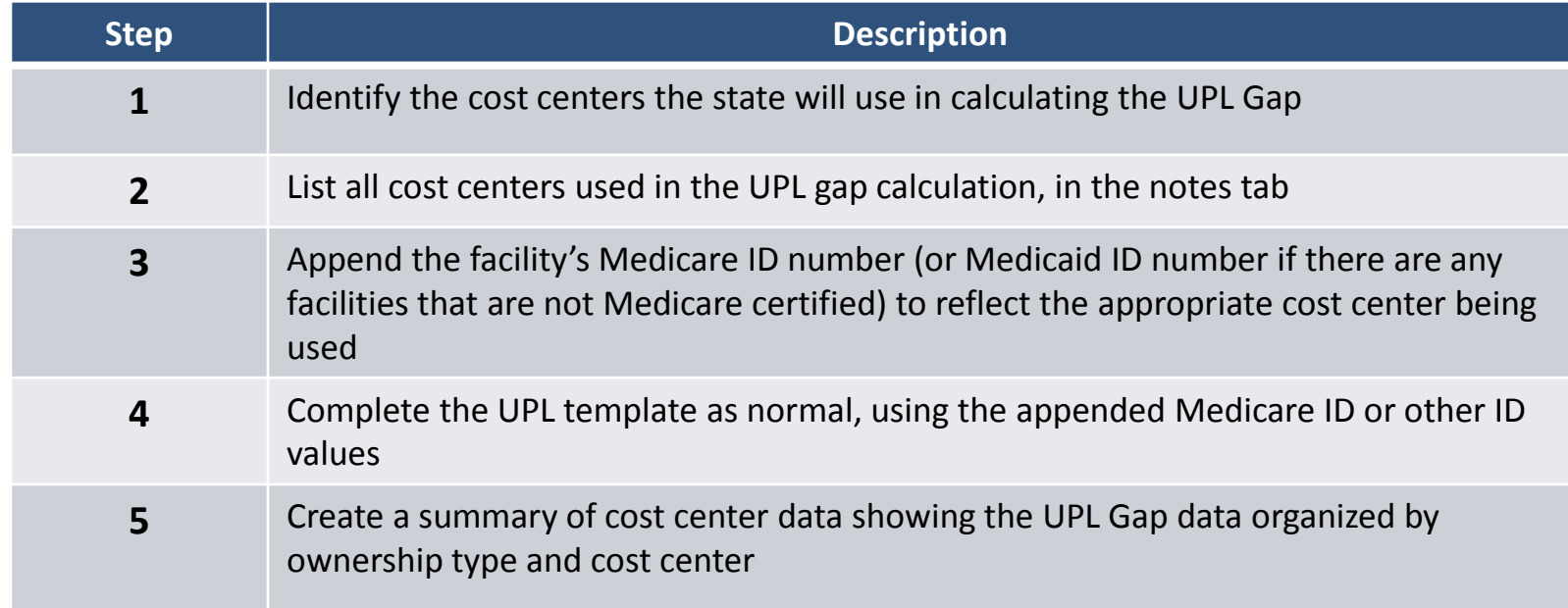

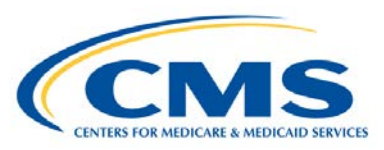

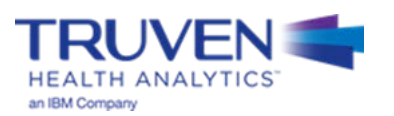

# **Reporting the UPL Using Multiple Methodologies - Steps 1 through 3**

- For **Step 1**, the state should identify all the cost centers that are used in calculating the UPL Gap. The same cost centers (and calculation method) should be used for all facilities within an ownership category (e.g. Private, State Government Owned, and Non-State Government Owned).
- For **Step 2**, states should assign a single letter to each cost center and record that designation in the notes tab within their submission workbook. The letters should be consecutive with each cost center description having its own letter.
	- Example:
		- A. Rehabilitation
		- B. Psychiatiric
		- C. …
- In **Step 3**, after the cost centers have been described and labeled with a letter designation in the notes tab, the Medicare IDs (or Medicaid IDs if there are any facilities that are not Medicare certified), corresponding to each facility, need to be appended with a hyphen and the corresponding cost center labeled.
	- Example:

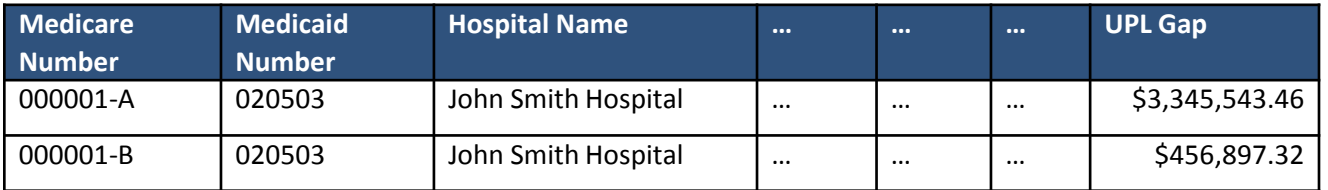

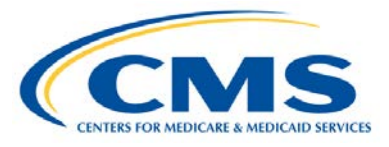

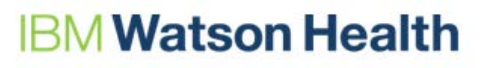

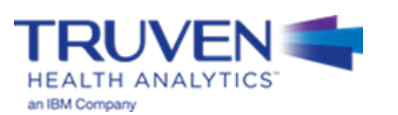

# **Reporting the UPL Using Multiple Methodologies - Step 4**

• In **Step 4**, the state will complete the UPL template as normal using the appended Medicare ID or other provider ID values. This will identify that multiple cost centers are being used. The state data should resemble the tables below, where all facilities within an ownership category use a consistent calculation process for a specific cost center type. While cost centers are allowed to use different methodologies, all of the facilities with cost center "A" use the same methodology for calculating the associated UPL Gap.

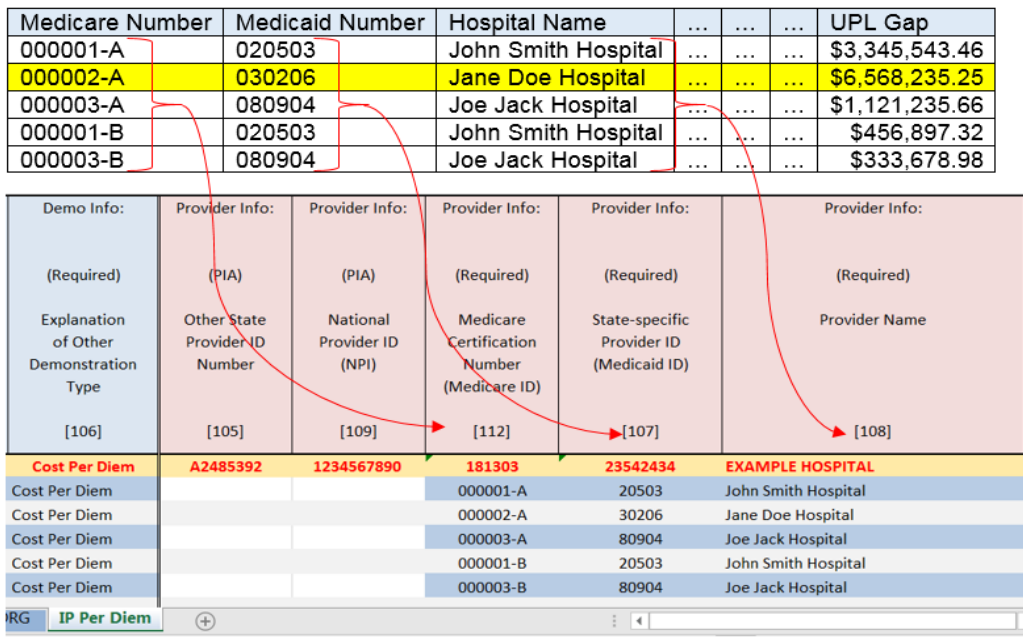

**Note**: Jane Doe Hospital only uses cost center "A", not "B" (highlighted in yellow). Facilities with more than one reporting cost center should adhere to the labeling convention described in the notes tab for each cost center. If a cost center does not exist for a specific hospital, then no submission is needed for that cost center.

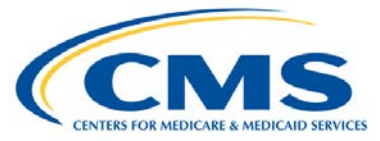

## **Watson Health**

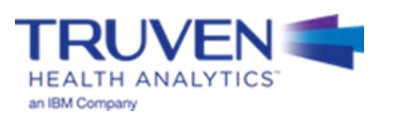

# **Reporting the UPL Using Multiple Methodologies - Step 5**

• In **Step 5**, after the templates have been completed, a summary of cost center data should be created and organized into a summary table. This table should present UPL Gap data organized by ownership type and cost center. Including a summary by Medicare ID is preferred. Subtotals should be included for each of these categories in addition to the aggregate UPL Gap.

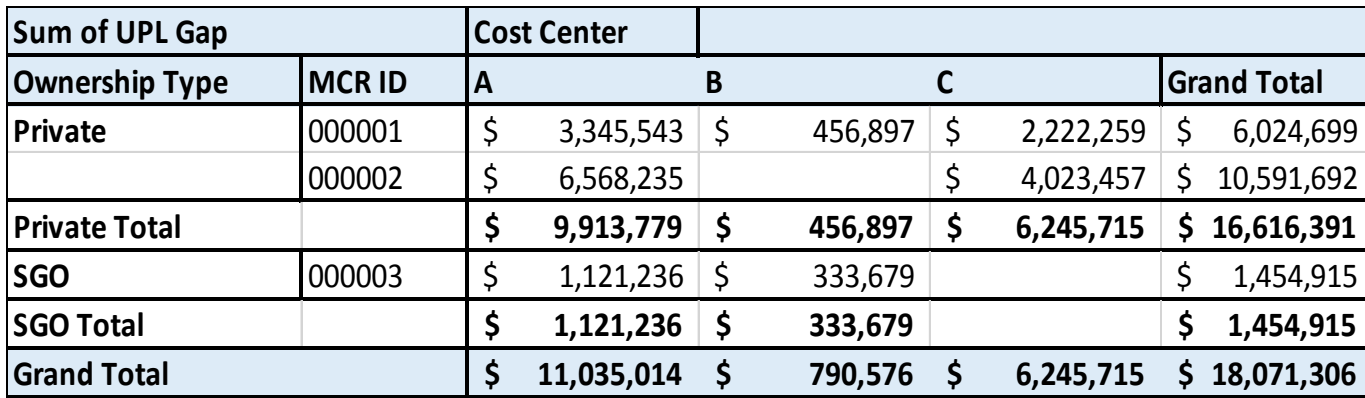

– Example of a summary table:

If your state requires additional clarification or technical assistance, please reach out to the training team via the UPL Mailbox [\(MedicaidUPL@cms.hhs.gov](mailto:MedicaidUPL@cms.hhs.gov)).

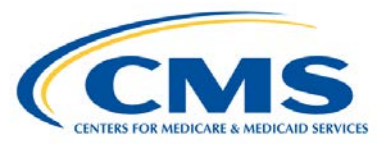

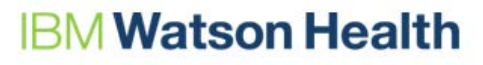

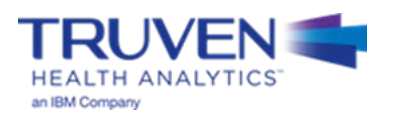